# Настройка Ораклового двух-нодового кластера базы данных Oracle RAC 11gR2.

В этой статье, или серии статей, я расскажу, как поднять оракловый кластер 11gR2 из двух нод, и затем поднять на этом кластере базу данных и настроить отказоустойчивый сервис. В качестве основной ОС будем использовать Linux CentOS 5 x86\_64.

Вся процедура состоит из нескольких последовательных этапов:

- 1. Настройка окружения: настройка dns-сервера, выделение ip-адресов.
- 2. Подготовка железа: серверы, массивы/хранилища. /\* Опустим этот этап, ибо он будет специфичен в каждом случае \*/
- 3. Подготовка операционной системы: установка необходимых пакетов, создание необходимых юзверей и структуры каталогов.
- 4. Подготовка и конфигурирование ASM.
- 5. Установка Oracle Grid Infrastructure 11gR2.
- 6. Установка сервера базы данных Oracle RDBMS Server 11gR2.
- 7. Создание cluster-based сервиса базы данных с TAF (Transparent-Application-Failover) и FAN (Fast Application Notification).
- 8. Радость по поводу успешной настройки  $\bigcirc$

# Совсем немного теории.

Можно много и долго говорить о том, как строится оракловый кластер, на какие технологии и компоненты он опирается, но я не буду этого делать. Про это написано не одна тысяча страниц оракловой документации. Так что кому интересно поглубже вникнуть — предлагаю почитать на досуге  $\bigcirc$  А я попробую рассказать это в двух словах.

Оракловый кластер (впрочем как и любой другой) состоит из нескольких нод/узлов. Каждый узел — это отдельный сервер. На каждом сервере должно быть не менее двух сетевых интерфейсов: один публичный и один интерфейс для интерконнекта. Так же необходимо хранилище данных, которое доступно всем нодам, и выделенное пространство является разделяемым (shared) между всеми нодами кластера. В качестве хранилища можно использовать разные варианты: nfs; общие диски, если вы настраиваете кластер на виртуальных машинах; iSCSI; ну и наверное самый очевидный для продакшн вариант — реальное хранилище, каким либо способом подключенное ко всем нодам, например оптикой.

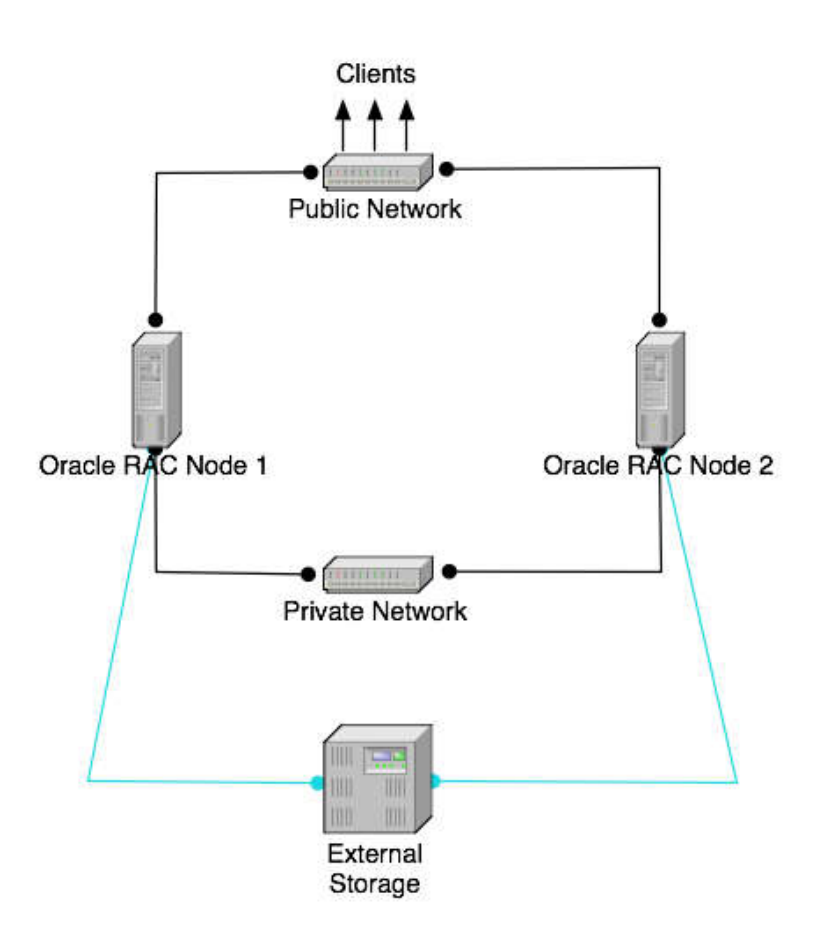

С точки зрения софта, кластер функционирует следующим образом:

Все ноды в кластере с точки зрения ОС должны быть одинаковыми, то есть, например, если вы используете linux, значит на всех нодах должна стоять ось одной и то же битности, не допускается одновременное использование 32-х и 64-х битных узлов, и, конечно, крайне желательно одной и той же версии (странно, если кто-то делает по-другому). Далее, для корректного функционирования кластера, необходима конфигурация dns-сервера. Смысл конфигурации в том, что начиная с версии 11gR2, оракловый кластер использует механизм SCAN (Single Client Access Name). Смысле этой фичи в том, что все клиенты один раз настраиваются на обращение к одному hostname, который средствами dns сервера может резолвиться в несколько ip-адресов, на каждом из которых висит публичный LISTENER. Это так называемые виртуальные адреса кластера. Все listener'ы на публичных адресах перенаправляют запросы на локальные listener'ы, запущенные на частных адресах конкретных нод. Оракловое ПО clusterware, установленное на всех нодах кластера, умеет общаться между собой, используя для этого interconnect и public сеть и поэтому всегда есть актуальная информация о том, какие ноды сейчас доступы, и в случае падения например одной ноды, виртуальных listener, который физически был запущен на упавшей ноде автоматически поднимается на доступном узле, и соответственно все запросы уже перекидываются на честные listener'ы на доступных нодах. Так же можно настроить TAF (Transparent Application Failover), чтобы открытое соединение к базе данных автоматически средствами сервера перекидывалось на доступную ноду, даже без потери данных.

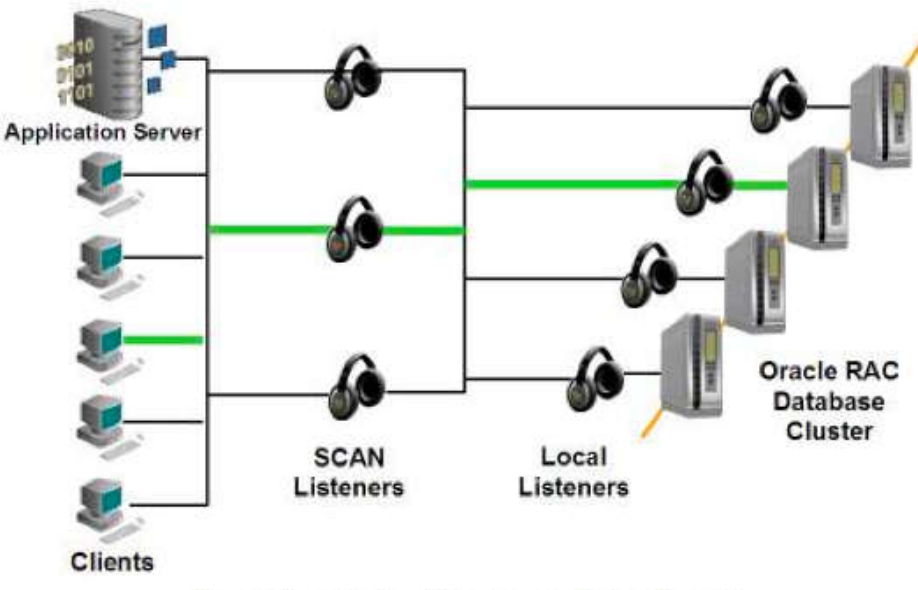

Figure 6: Connection Load Balancing using SCAN - Illustrated

Такс, вернемся к узлам. На каждой ноде устанавливается Oracle Clusterware, начиная с 11-й версии это отдельный софт, и его желательно ставить из-под отдельного пользователя. Для функционирования Clusterware необходим так называемый voting disk, который должен быть доступен одновременно всем нодам. Лучше всего использовать ASM, и инициализировать ASM диски на расшаренном хранилище. Тогда и все данные БД можно будет так же расположить на ASM. Далее, на каждый узел ставится Oracle RDBMS Server.

Небольшое дополнение: я говорю, что весь софт ставится на каждую ноду, и многие могут подумать, что это означает ручную установку всего ПО на каждой ноде. Нет, это не так. Вы просто заводите на каждом сервере/ноде одинаковых пользователей, даете всем одинаковые пароли или публикуете публичные ключи, и запускаете установку софта только на одной ноде, а оракл уже сам поставит все и на другие ноды в кластере тоже.

Пожалуй, хватит теории, перейдем к практике!

# Настройка dns.

Не буду расписывать как настроить сам dns-сервер. По этому поводу в инете полно материалов, а может быть даже в вашей мегакомпании есть отдельные сетевики/админы, которые вам все сделают  $\bigcirc$  Поговорим про настройку dns в контексте кластера. Вот скрин того, что написано в документации оракл.

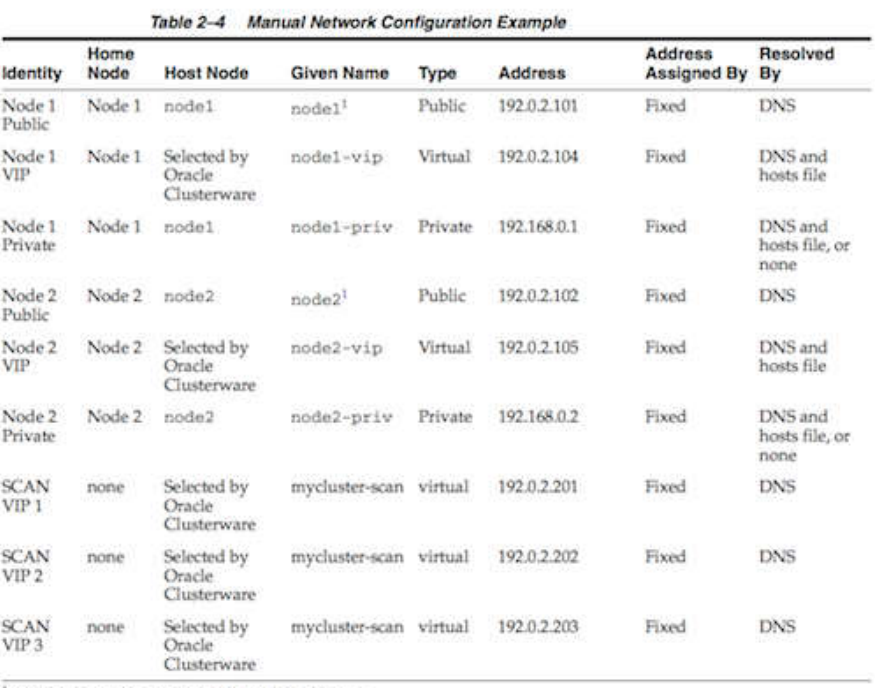

<sup>1</sup> Node host names may resolve to multiple addresses.

На каждую ноду надо по 3 адреса: собственный публичный адрес ноды, виртуальный адрес ноды, приватный адрес ноды для интерконнекта + минимум 3 адреса SCAN для кластера. Если хочется, можно приватные адреса нод прописать в /etc/hosts на каждом узле. Но имейте в виду, что если вы потом добавите еще ноды, то эту операцию придется снова повторить на каждой ноде. Так что лучше ве прописать в dns, тогда при необходимости все правки надо будет вносить всего лишь в одном месте. Вот примеры конфига named и djbdns.

```
1<sup>1</sup>2
3
4
5
6
7
8
9
10
11
12
13
14
# Кусок зоны для djbdns
15
=n1.rac:192.168.204.11:86400
16
=n2.rac:192.168.204.12:86400
17
=n1-vip.rac:192.168.204.13:86400
18
=n2-vip.rac:192.168.204.14:86400
19
=rac-scan.rac:192.168.204.15:86400
20
+rac-scan.rac:192.168.204.16:86400
21
+rac-scan.rac:192.168.204.17:86400
22
=n1-priv.rac:10.0.0.1:86400
23
=n2-priv.rac:10.0.0.2:86400
   # Кусок зоны для named
   vmracnode1 IN A 192.168.24.64
   vmracnode2 IN A 192.168.24.65
   vmracnode1-vip IN A 192.168.24.34
   vmracnode2-vip IN A 192.168.24.45
   vmrac-scan IN A 192.168.24.69
   vmrac-scan IN A 192.168.24.70
   vmrac-scan IN A 192.168.24.71
   vmracnode1-priv IN A 10.0.0.2
   vmracnode2-priv IN A 10.0.0.3
```
Идем дальше.

#### Подготовка операционной системы.

Первым делом надо установить необходимые пакеты, прописать/изменить необходимые параметры ядра и все такое прочее. С недавних пор у Оракл есть замечательный пакет oracle-validated, который упрощает всю эту процедуру и берет часть работы на себя. Крайне рекомендую им воспользоваться. Этот пакет доступен на oss.oracle.com/el5 /oracle-validated/. Я скачал этот пакет и сразу положил его в свой локальный yum-репозиторий, чтобы он всегда был под рукой, да и при установке через yum автоматически удовлетворятся все зависимости. Итак, ставим oraclevalidated на каждой ноде. Он доставит необходимые пакеты, добавит необходимые опции ядра в /etc/sysctl.conf, и даже добавит пользователя oracle, который нам в дальнейшем пригодится.

```
1
[13:47] cmd#:140
2
3
4
5
6
7
8
9
10
11
12
13
14
15
16
17
18
19
20
21
22
23
24
25
26
27
28
29
30
31
32
33
34
35
36
37
38
39
4041
42
43
44
45
46
47
48
49
50
51
52
53
54
55
56
==================
57
Installing:
58 | oracle-validated
59
60
Installing for dependencies:
61
62
63 compat-gcc-34
64
65 compat-gcc-34-c++
66
13 M
67
68
232 k
   root@racnode1: ~# yum install --nogpgcheck oracle-validated
   Loaded plugins: fastestmirror
   Loading mirror speeds from cached hostfile
   Setting up Install Process
   Resolving Dependencies
   --> Running transaction check
   ---> Package oracle-validated.x86_64 0:1.0.0-24.el5 set to be updated
   falcon-repo/filelists
                                     | 3.5 MB 00:00
   --> Processing Dependency: /usr/lib64/libodbccr.so for package: oracle-validated
   --> Processing Dependency: libXp.so.6 for package: oracle-validated
   --> Processing Dependency: /usr/lib/libXtst.so.6 for package: oracle-validated
   --> Processing Dependency: sysstat for package: oracle-validated
   --> Processing Dependency: xorg-x11-utils for package: oracle-validated
   --> Processing Dependency: /usr/lib/libaio.so for package: oracle-validated
   --> Processing Dependency: compat-gcc-34-c++ for package: oracle-validated
   --> Processing Dependency: libstdc++.so.5 for package: oracle-validated
   --> Processing Dependency: libaio-devel for package: oracle-validated
   --> Processing Dependency: /usr/lib/libodbccr.so for package: oracle-validated
   --> Processing Dependency: compat-gcc-34 for package: oracle-validated
   --> Processing Dependency: unixODBC-devel for package: oracle-validated
   --> Processing Dependency: /usr/lib64/libaio.so for package: oracle-validated
   --> Processing Dependency: libdb-4.2.so()(64bit) for package: oracle-validated
   --> Processing Dependency: libstdc++.so.5()(64bit) for package: oracle-validated
   --> Running transaction check
   ---> Package compat-db.x86_64 0:4.2.52-5.1 set to be updated
   ---> Package compat-gcc-34.x86_64 0:3.4.6-4 set to be updated
   ---> Package compat-gcc-34-c++.x86 64 0:3.4.6-4 set to be updated
   ---> Package compat-libstdc++-33.i386 0:3.2.3-61 set to be updated
   ---> Package compat-libstdc++-33.x86 64 0:3.2.3-61 set to be updated
   ---> Package libXp.i386 0:1.0.0-8.1.el5 set to be updated
   ---> Package libXtst.i386 0:1.0.1-3.1 set to be updated
   ---> Package libaio-devel.i386 0:0.3.106-5 set to be updated
   ---> Package libaio-devel.x86_64 0:0.3.106-5 set to be updated
   ---> Package sysstat.x86 64 0:7.0.2-3.el5 set to be updated
   ---> Package unixODBC-devel.i386 0:2.2.11-7.1 set to be updated
   ---> Package unixODBC-devel.x86 64 0:2.2.11-7.1 set to be updated
   ---> Package xorg-x11-utils.x86 64 0:7.1-2.fc6 set to be updated
   --> Processing Dependency: libXv.so.1()(64bit) for package: xorg-x11-utils
   --> Processing Dependency: libdmx.so.1()(64bit) for package: xorg-x11-utils
   --> Processing Dependency: libXxf86dga.so.1()(64bit) for package: xorg-x11-utils
   --> Running transaction check
   ---> Package libXv.x86 64 0:1.0.1-4.1 set to be updated
   ---> Package libXxf86dga.x86 64 0:1.0.1-3.1 set to be updated
   ---> Package libdmx.x86 64 0:1.0.2-3.1 set to be updated
   --> Finished Dependency Resolution
   Dependencies Resolved
   =========================================================================================================
   =================
    Package Arch Communist Repository Repository Repository
     Size
   =========================================================================================================
                                    x86_64 1.0.0-24.el5 falcon-repo
     22 k
   compat-db x86\_64 4.2.52-5.1 falcon-repo
     1.6 M
                            x86\_64 3.4.6-4 falcon-repo
     4.4 M
                          x86\_64 3.4.6-4 falcon-repo
   compat-libstdc++-33 i386 3.2.3-61 falcon-repo
```
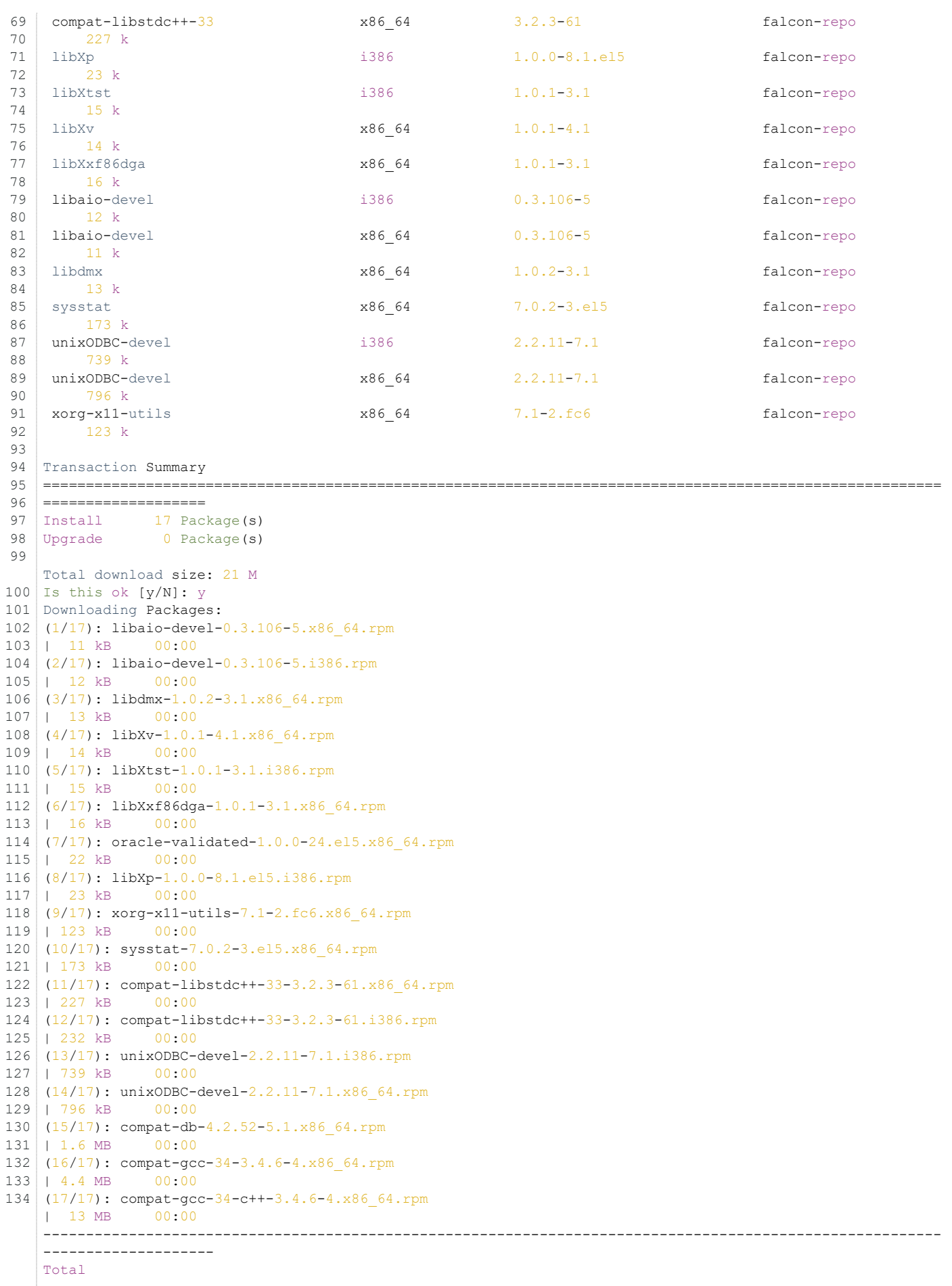

 $\begin{array}{c} \begin{array}{c} \begin{array}{c} \begin{array}{c} \end{array} \\ \end{array} \end{array} \end{array}$ 

```
14 MB/s | 21 MB 00:01
Running rpm_check_debug
Running Transaction Test
Finished Transaction Test
Transaction Test Succeeded
Running Transaction
Installing : compact\text{-}gcc-34 1/
17
Installing : libXxf86dga 2/
17
Installing : compat-libstdc++-33 3/
17
 Installing : sysstat 4/
17
 Installing : libXv 5/
17
Installing : libdmx \qquad \qquad \qquad \qquad 6/17
Installing : xorg-x11-utils 7/
17
Installing : \text{compact}-\text{db} 8/
17
Installing : libaio-devel 9/
17
Installing : libaio-devel 10
/17
Installing : unixODBC-devel 11
/17
Installing : unixODBC-devel 12
/17
 Installing : libXtst 13
/17
Installing : libXp 14
/17
Installing : compat-libstdc++-33 15
/17
Installing : \text{compact-gcc}-34-\text{c}++ 16
/17
Installing : oracle-validated 17
/17
Installed:
oracle-validated.x86_64 0:1.0.0-24.el5
Dependency Installed:
compat-db.x86_64 0:4.2.52-5.1 compat-gcc-34.x86_64 0:3.4.6-4 compat-gcc-34-c++.x86_64 0
:3.4.6-4
compat-libstdc++-33.i386 0:3.2.3-61 compat-libstdc++-33.x86_64 0:3.2.3-61 libXp.i386 0:1.0.0-8.
1.el5
libXtst.i386 0:1.0.1-3.1 libXv.x86_64 0:1.0.1-4.1 libXxf86dga.x86_64 0:1.0.1
-3.1
libaio-devel.i386 0:0.3.106-5 libaio-devel.x86_64 0:0.3.106-5 libdmx.x86_64 0:1.0.2-3.
1
 sysstat.x86_64 0:7.0.2-3.el5 unixODBC-devel.i386 0:2.2.11-7.1
unixODBC-devel.x86 64 0:2.2.11-7.1 xorg-x11-utils.x86 64 0:7.1-2.fc6
Complete!
```
Однако этого нам мало. Из-под пользователя oracle будет работать база данных. По рекомендациям Оракла, кластерное ПО лучше запускать из-под отдельного пользователя, обычно это grid. Создадим его на каждой ноде.

```
1
\mathfrak{D}3
4
5
6
7
8
9
10
  root@n1: ~# /usr/sbin/useradd -u 1100 -g oinstall -G dba grid
   root@n1: ~# passwd grid
   Changing password for user grid.
   New UNIX password:
   Retype new UNIX password:
   passwd: all authentication tokens updated successfully.
   # Повторим тоже самое на всех нодах.
```
Настройка Ораклового двух-нодового кластера базы данных Oracle... file:///C:/temp/Настройка Ораклового двух-нодового кластера базы д...

```
11
# Проверка
12
root@n1: ~# id grid
13
uid=1100(grid) gid=54321(oinstall) groups=54321(oinstall),54322(dba)
14
15
root@n2: ~# id grid
16
uid=1100(grid) gid=54321(oinstall) groups=54321(oinstall),54322(dba)
```
Далее необходимо создать структуру каталогов, в которой будет размещаться софт оракла. Следуя схеме OFA (ну или частично следуя  $\odot$  сделаем /u01/app/grid /u01/app/oracle и так далее. Опять же, делаем это на всех узлах кластера.

```
1
root@n1: ~# mkdir -p /u01/app/grid
2
root@n1: ~# mkdir -p /u01/app/oracle
3
root@n1: ~# chown grid:oinstall /u01/app/grid
4
root@n1: ~# chown oracle:oinstall /u01/app/oracle
5
root@n1: ~# mkdir -p /u01/app/11.2.0/grid
6
root@n1: ~# chown grid:oinstall /u01/app/11.2.0/grid
7
root@n1: ~# mkdir /u01/app/oraInventory
8
root@n1: ~# chown grid:oinstall /u01/app/oraInventory
9
root@n1: ~# chmod -R 775 /u01/
```
#### Подготовка и конфигурирование ASM.

Если у вас уже настроен сервер, к нему подключено хранилище, и луны/диски/разделы уже видны в системе, можно приступать к конфигурированию ASM. Для этих целей нам понадобятся несколько пакетов от оракла:

```
1
oracleasm-2.6.18-274.el5-2.0.5-1.el5.x86_64.rpm
2
3
oracleasm-support-2.1.7-1.el5.x86_64.rpm
  oracleasmlib-2.0.4-1.el5.x86_64.rpm
```
Гланое, чтобы версия драйвера ASM совпадала с версией ядра вашей операционной системы. Ну и архитектура конечно тоже. В моем случае ядро было 2.6.18-274 и драйвер я скачал соответственный. Узнать версию ядра можно командой uname -a. Скачать все эти пакеты можно с сайта Оракла тут.

```
1
root@n1: ~# uname -a
2
Linux n1.rac 2.6.18-274.el5 #1 SMP Fri Jul 22 04:43:29 EDT 2011 x86_64 x86_64 x86_64 GNU/Linux
```
Итак, ставим пакеты на каждой ноде.

```
1
root@n2: /home/kostik# rpm -ivh oracleasm*
2
warning: oracleasm-2.6.18-274.el5-2.0.5-1.el5.x86_64.rpm: Header V3 DSA signature: NOKEY, key ID 1e5e0159
3 Preparing...
4
5
6
                             Preparing... ########################################### [100%]
    1:oracleasm-support ########################################### [ 33%]
     2:oracleasm-2.6.18-274.el########################################### [ 67%]
     3:oracleasmlib ########################################### [100%]
```
После этого можно приступать к конфигурации ASM. Первым делом надо сконфигурировать сам драйвер. Это делается один раз. Запускаем конфигурирование и указываем некоторые данные: пользователя, из-под которого будет работать драйвер и кому будет принадлежать интерфейс, группу, запускать ли драйвер при старте системы. Если вы придерживались этой статьи, и завели двух пользователей, одного для кластера, другого для базы данных, то здесь надо указать пользователя кластера.

```
\overline{1}\mathfrak{D}3
4
This will configure the on-boot properties of the Oracle ASM library
5
6
\mathcal{L}8
9
10
Default user to own the driver interface []: grid
11
Default group to own the driver interface []: dba
12
Start Oracle ASM library driver on boot (y/n) [n]: y
13 Scan for Oracle ASM disks on boot (y/n) [y]: y
14
Writing Oracle ASM library driver configuration: done
15
   root@n2: /home/kostik# /usr/sbin/oracleasm configure -i
   Configuring the Oracle ASM library driver.
   driver. The following questions will determine whether the driver is
   loaded on boot and what permissions it will have. The current values
   will be shown in brackets ('[]'). Hitting <ENTER> without typing an
  answer will keep that current value. Ctrl-C will abort.
```

```
16
17
# Инициализируем драйвер
18
root@n2: /home/kostik# oracleasm init
19
Creating /dev/oracleasm mount point: /dev/oracleasm
20
Loading module "oracleasm": oracleasm
21
Mounting ASMlib driver filesystem: /dev/oracleasm
```
После этого можно создать диски ASM из устройств с расшаренного хранилища. В моем случае в качестве хранилища выступает массив EMC, подключенный двумя оптическими шнурками с настроенным failover. Поэтому в моей системе эти диски видны как /dev/emcpower\*. Для начала размечаем диски с помощью fdisk или любой другой утилиты, какая вам больше нравится. После этого инициализируем эти диски как ASM. Делаем это на одной ноде.

```
1
[18:18] cmd#:520
2<sup>1</sup>3
Writing disk header: done
4
Instantiating disk: done
5
[18:18] cmd#:522
6
root@n1: /home/kostik# oracleasm createdisk DISK2 /dev/emcpowerc1
7
Writing disk header: done
8
Instantiating disk: done
Q10
root@n1: /home/kostik# oracleasm createdisk DISK3 /dev/emcpowerd1
11
Writing disk header: done
12
Instantiating disk: done
13
[18:19] cmd#:524
14
root@n1: /home/kostik# oracleasm createdisk DISK4 /dev/emcpowere1
15
Writing disk header: done
16
Instantiating disk: done
17
18
19
[18:19] cmd#:526
20
root@n1: /home/kostik# oracleasm listdisks
21
DISK1
22
DISK2
23
DISK3
24
DISK4
   root@n1: /home/kostik# oracleasm createdisk DISK1 /dev/emcpowerb1
   [18:19] cmd#:523
```
Поскольку диски расшарены на всех нодах кластера, убеждаемся, что мы видим их на второй ноде.

```
1
\overline{\phantom{0}}\overline{3}4
5
root@n2: /home/kostik# oracleasm scandisks
6
Reloading disk partitions: done
7
8
Scanning system for ASM disks...
9
Instantiating disk "DISK1"
10
Instantiating disk "DISK2"
11
Instantiating disk "DISK3"
12
Instantiating disk "DISK4"
13
14
# Ура! Чудо! Диски нашлись
  root@n2: /home/kostik# oracleasm listdisks
   # Дисков не видно - не беда, просканиурем диски.
   Cleaning any stale ASM disks...
```
После этого можно приступать к установке clusterware.

## Установка Oracle Grid Infrastructure.

Проделав все вышеперечисленные процедуры и операции мы подошли к тому, что можно начинать ставить софт Оракл. Первым делом надо поставить Oracle Grid Infrastructure, в составе этого пакета идут необходимые кластерные компоненты Oracle Clusterware. К этому моменту у нас должен быть настроен dns, инициализированы ASM диски, созданы необходимые пользователи и структура каталогов, куда все будем ставить.

Вот, кстати, наглядная схемка компонентов Ораклового кластера и последовательность старта  $\bigcirc$  Кому интересно копнуть глубже, в конце будет список документов, которые можно почитать по теме.

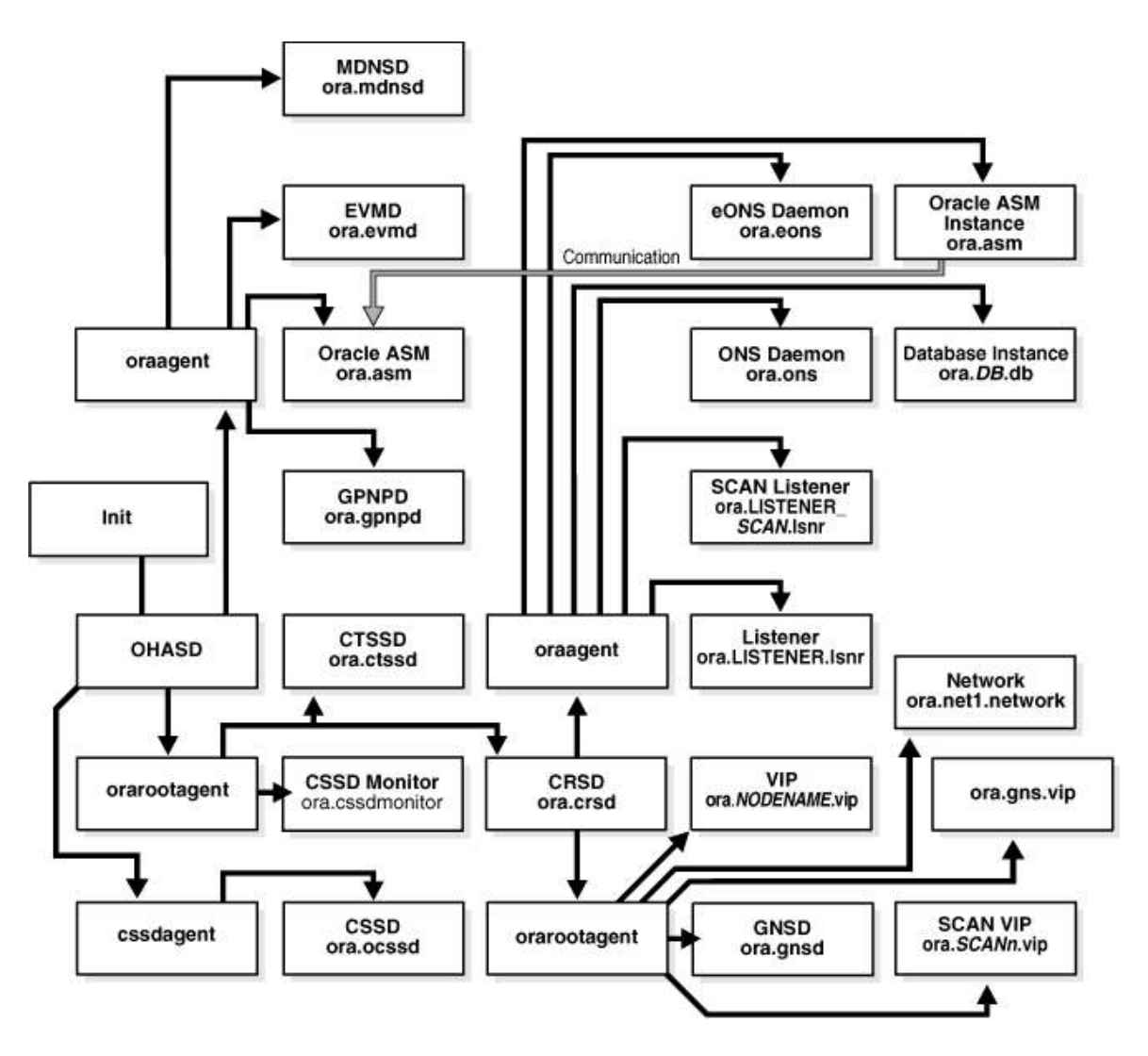

Запускаем инсталлер от имени пользователя, которого мы специально завели для кластера — grid и погнали! Выбираем установку кластера.

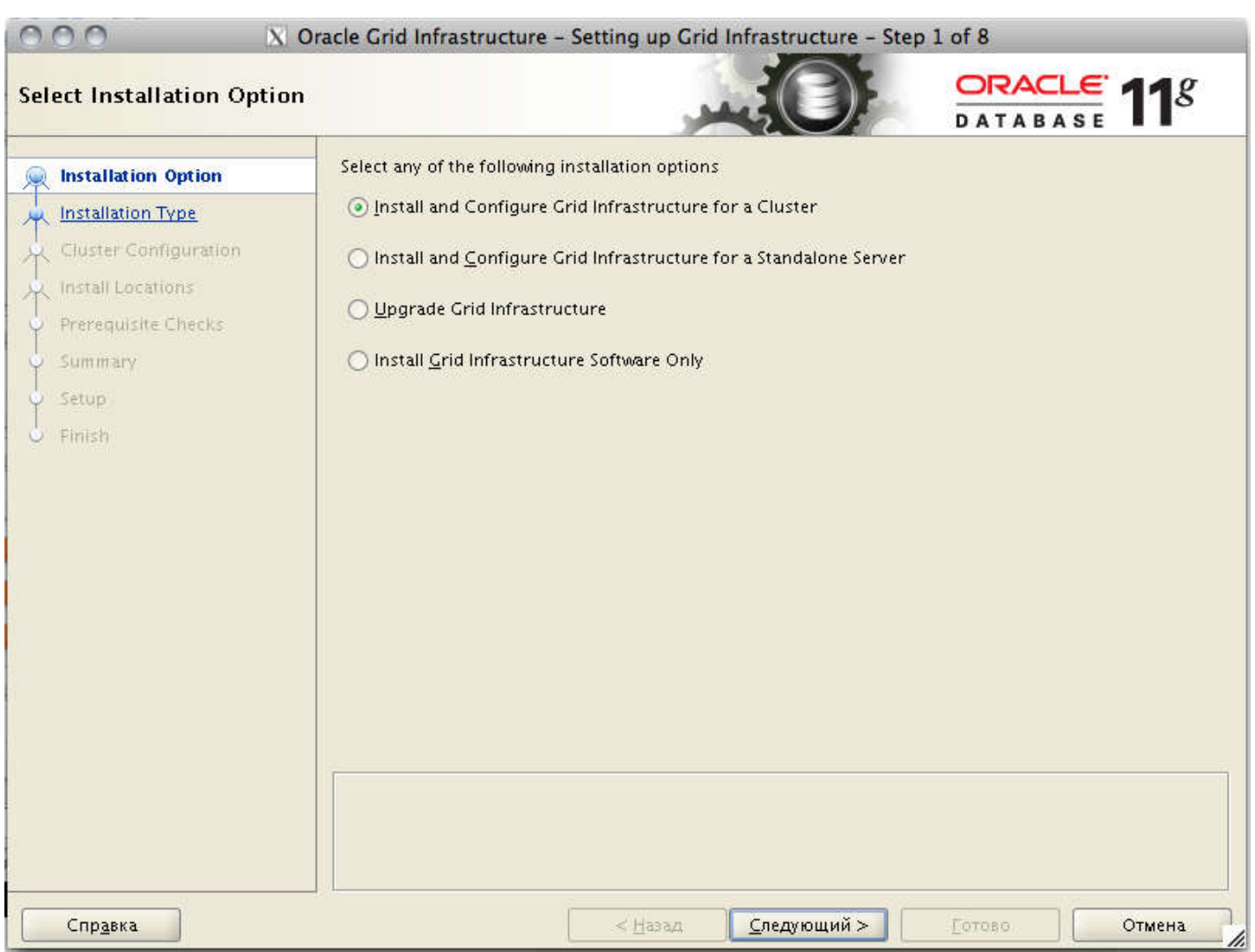

Продвинутый режим.

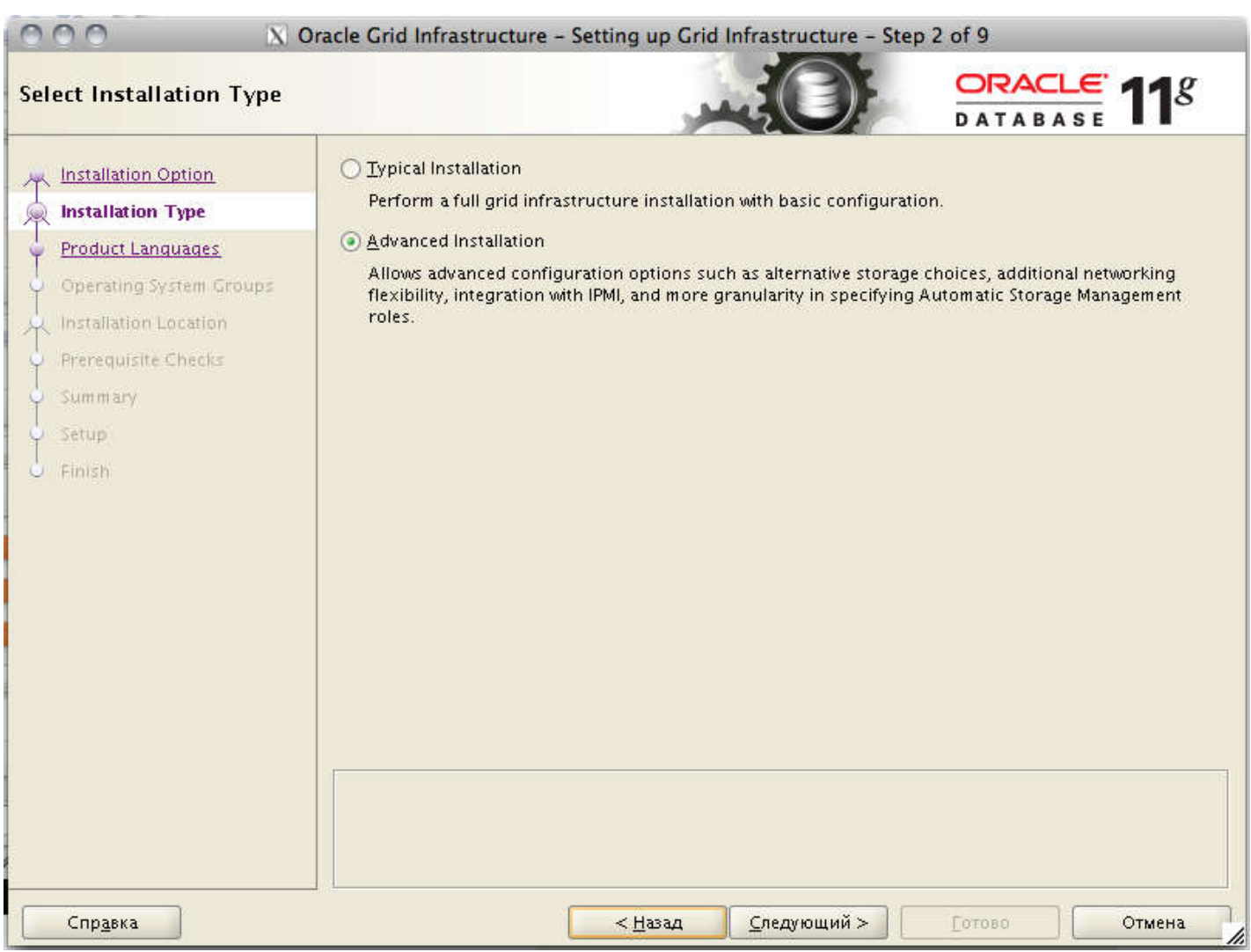

Выбираем нужные языки

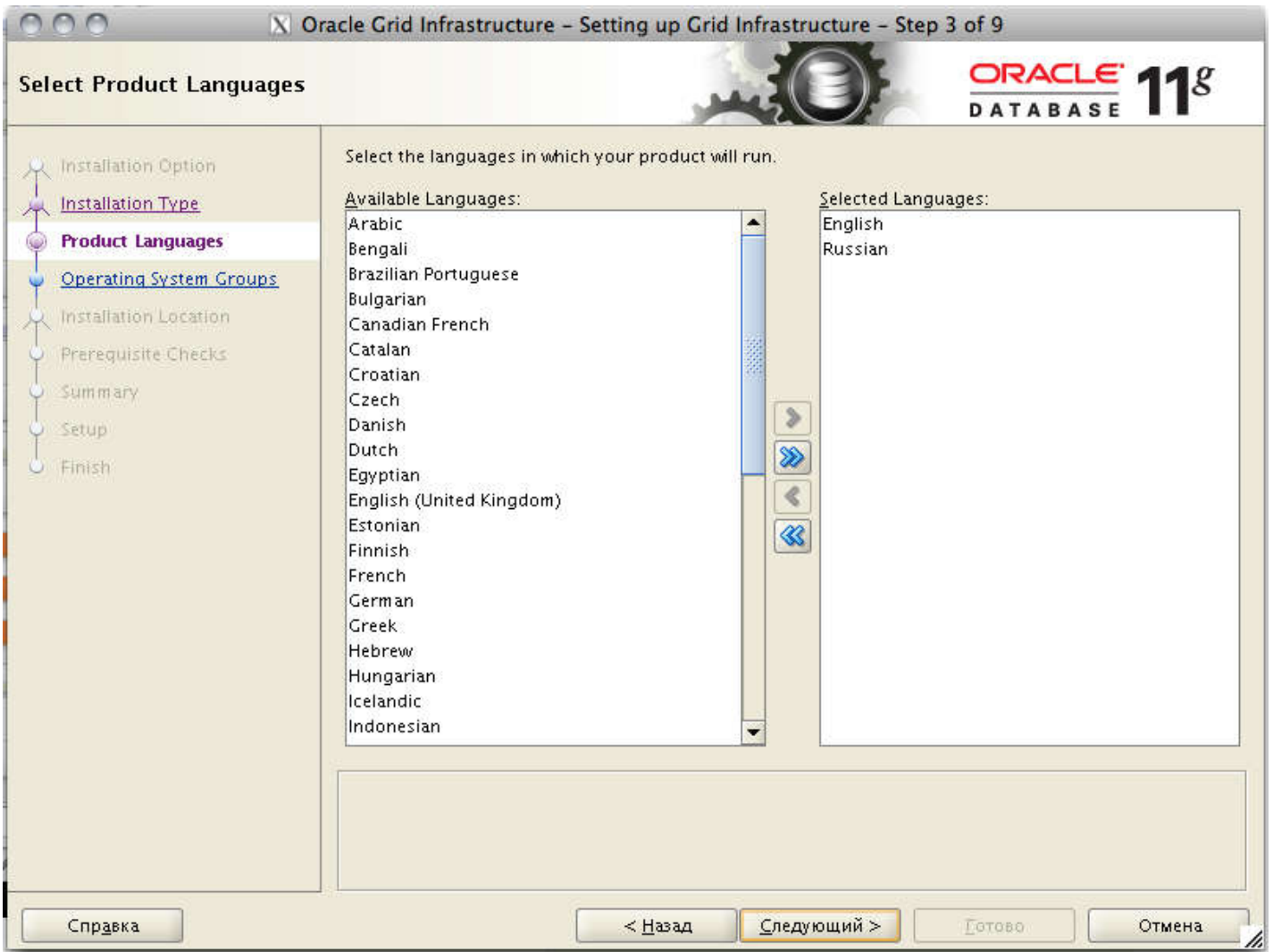

Далее указываем название нашего кластера и важно указываем scan-адрес, который мы прописали в dns.

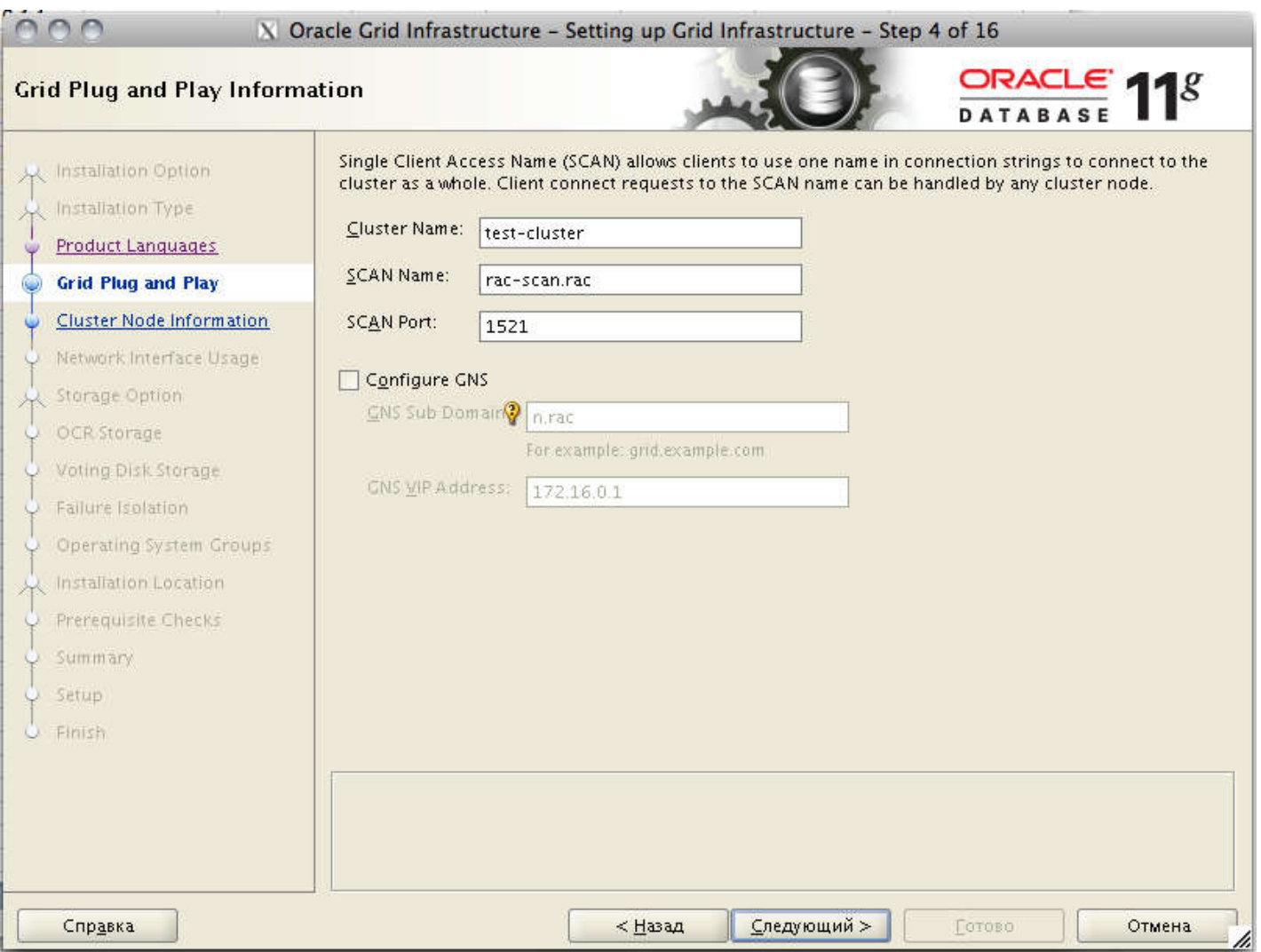

Далее настраиваем наши ноды. По умолчанию, инсталлер конечно же добавляет одну ноду, ту, на которой он был запущен. Добавляем сюда нашу вторую ноду, указываем пароль пользователя, чтобы проверить доступность ноды по ssh. Так же здесь указываем виртуальные адреса нод, которые мы так же прописали в dns.

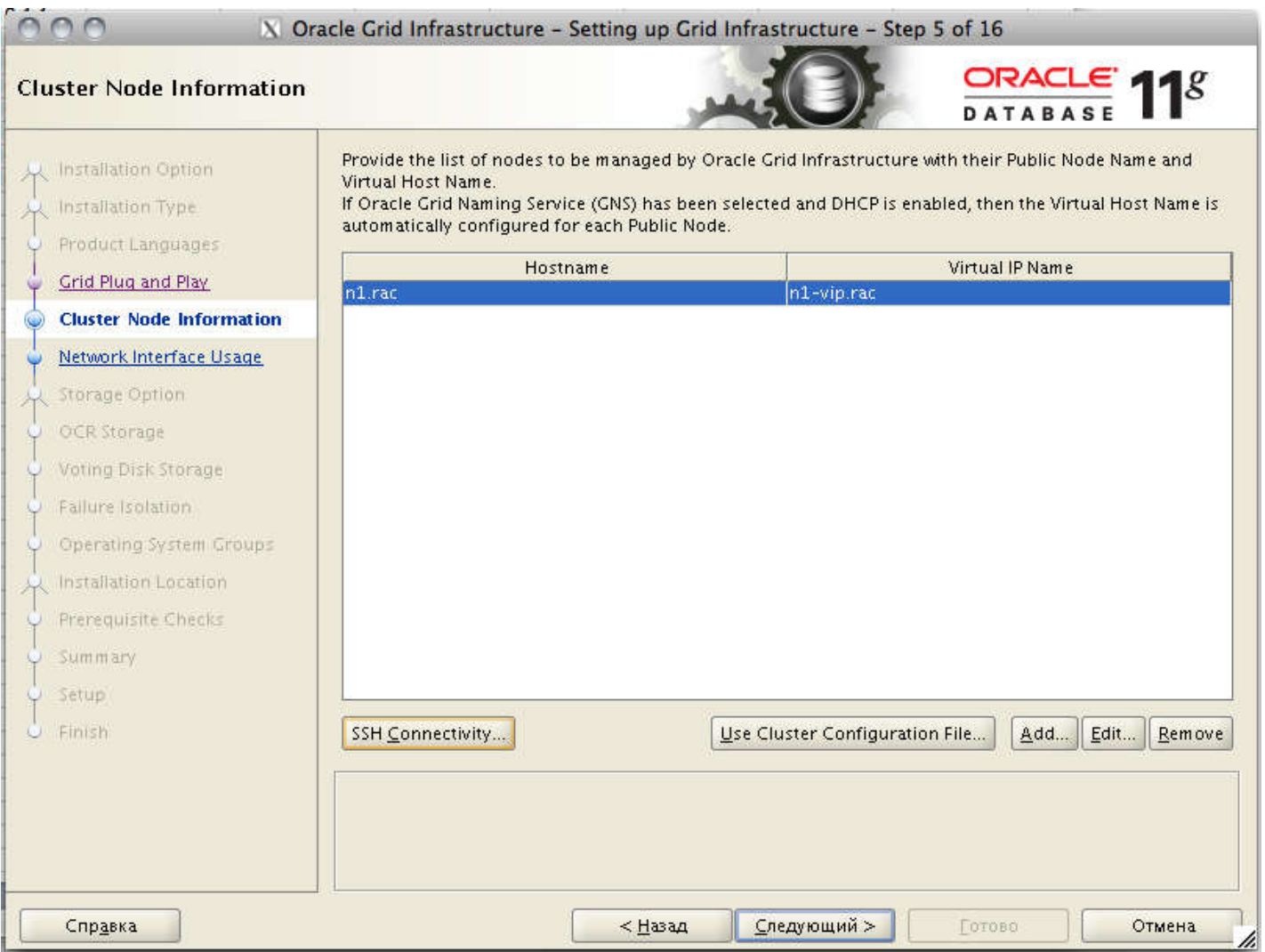

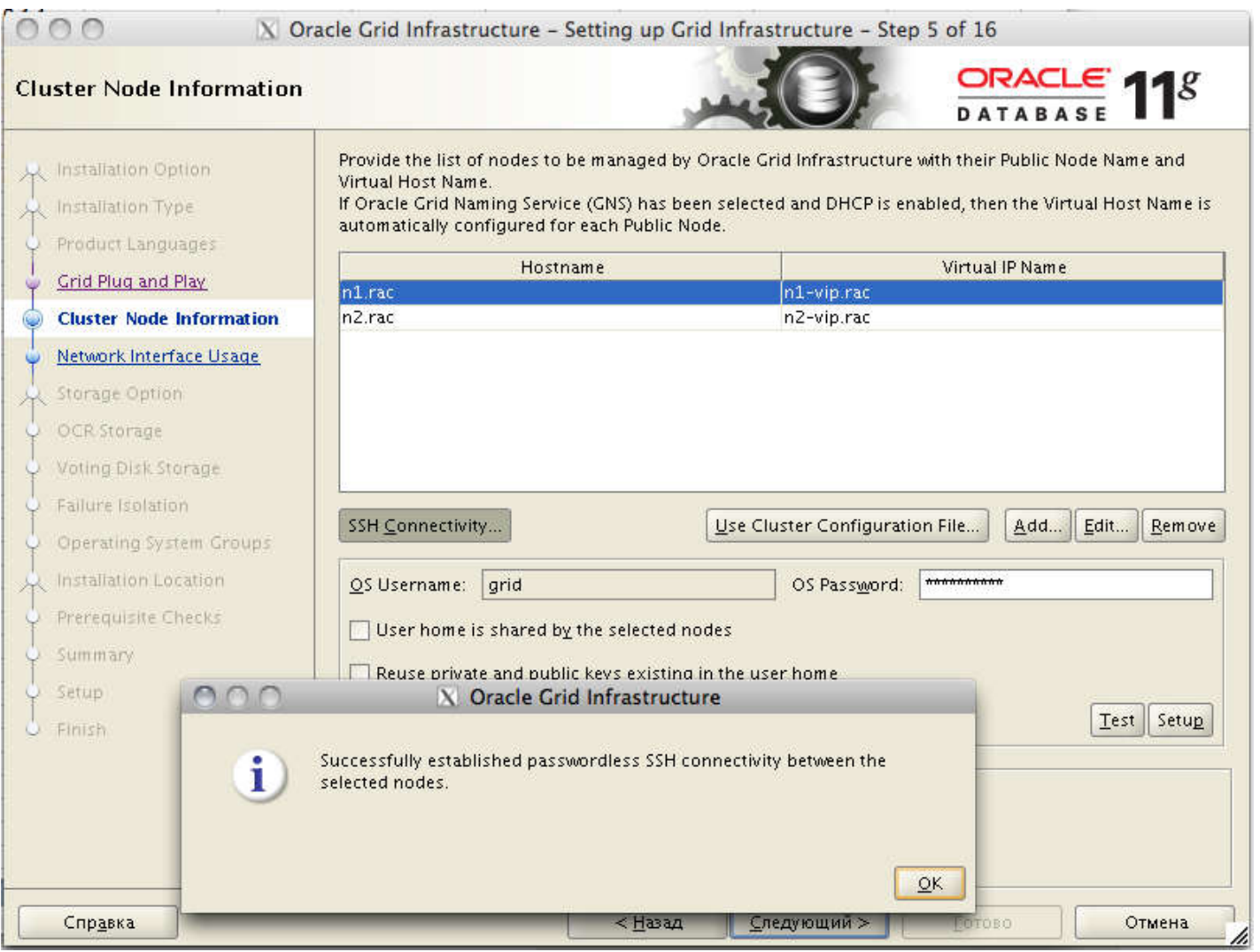

Если после нажатия «Next/Следующий» у вас появляется ошибка, что введенный виртуальный адрес не верен ( у меня появилась такая ошибка в одной из инсталляций), то исправить ее можно путем явного прописывания всех виртуальных адресов в /etc/hosts каждой ноды. По крайней мере так советуют сделать в MOS 264847.1.

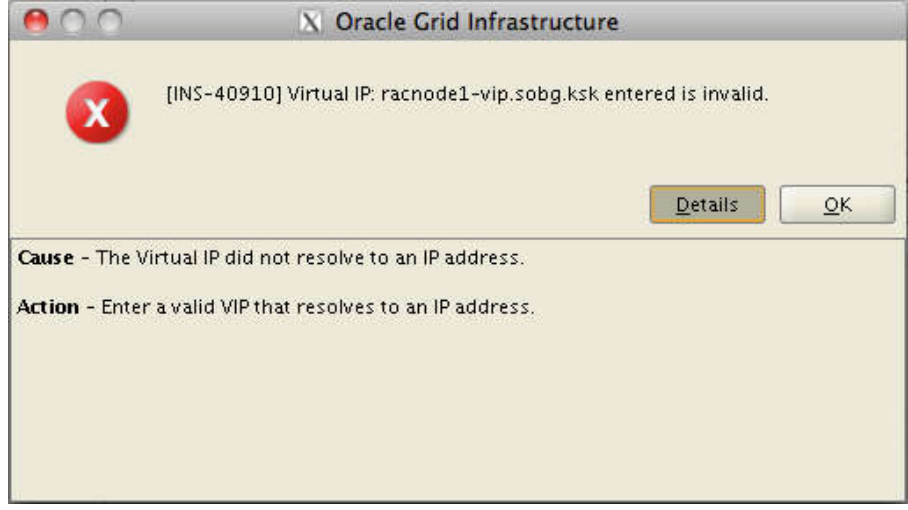

Далее надо указать типы сетевых интерфейсов на узлах кластера. Напомню, что на каждом сервере у нас должно быть минимум 2 сетевых интерфейса, и они должны быть настроены однообразно. То есть если на одной ноде первый интерфейс eth0 — публичный, а eth1 — приватный, для интерконнекта, то на других нодах eth0 не может быть приватным, а так же должен быть настроен как публичный интерфейс.

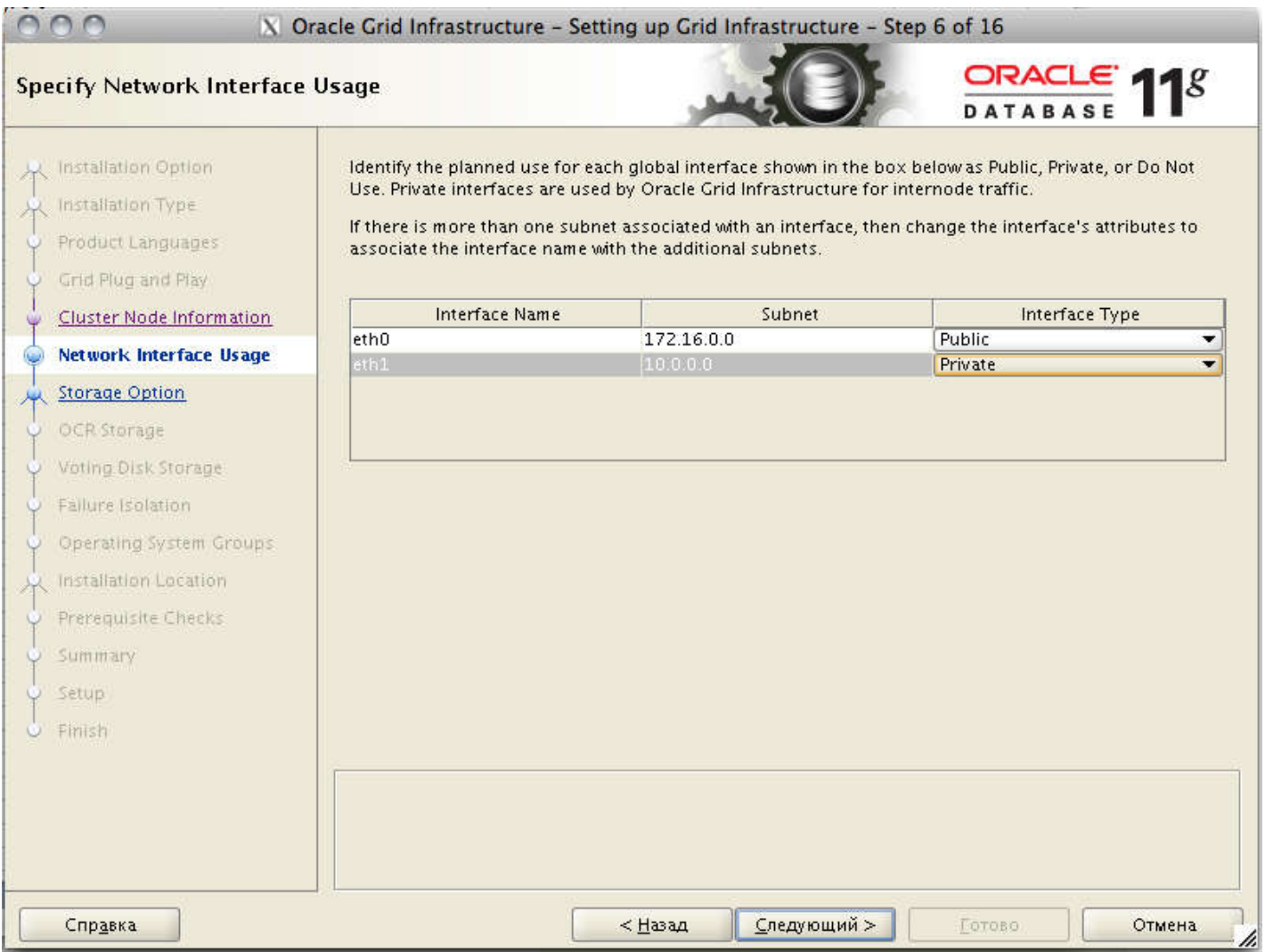

Далее настраиваем хранилище. В нашем случае — это ASM. Выбираем те самые диски, которые мы инициализировали с помощью oracleasm. Важный момент — на забыть выбрать правильный режим избыточности. В моем случае раздела на массиве сделаны на RAID-группах, поэтому я выбираю внешнюю избыточность. В этом случае Оракл ASM не будет дублировать данные между дисками. Далее указываем пароль/пароли для администрирования ASM.

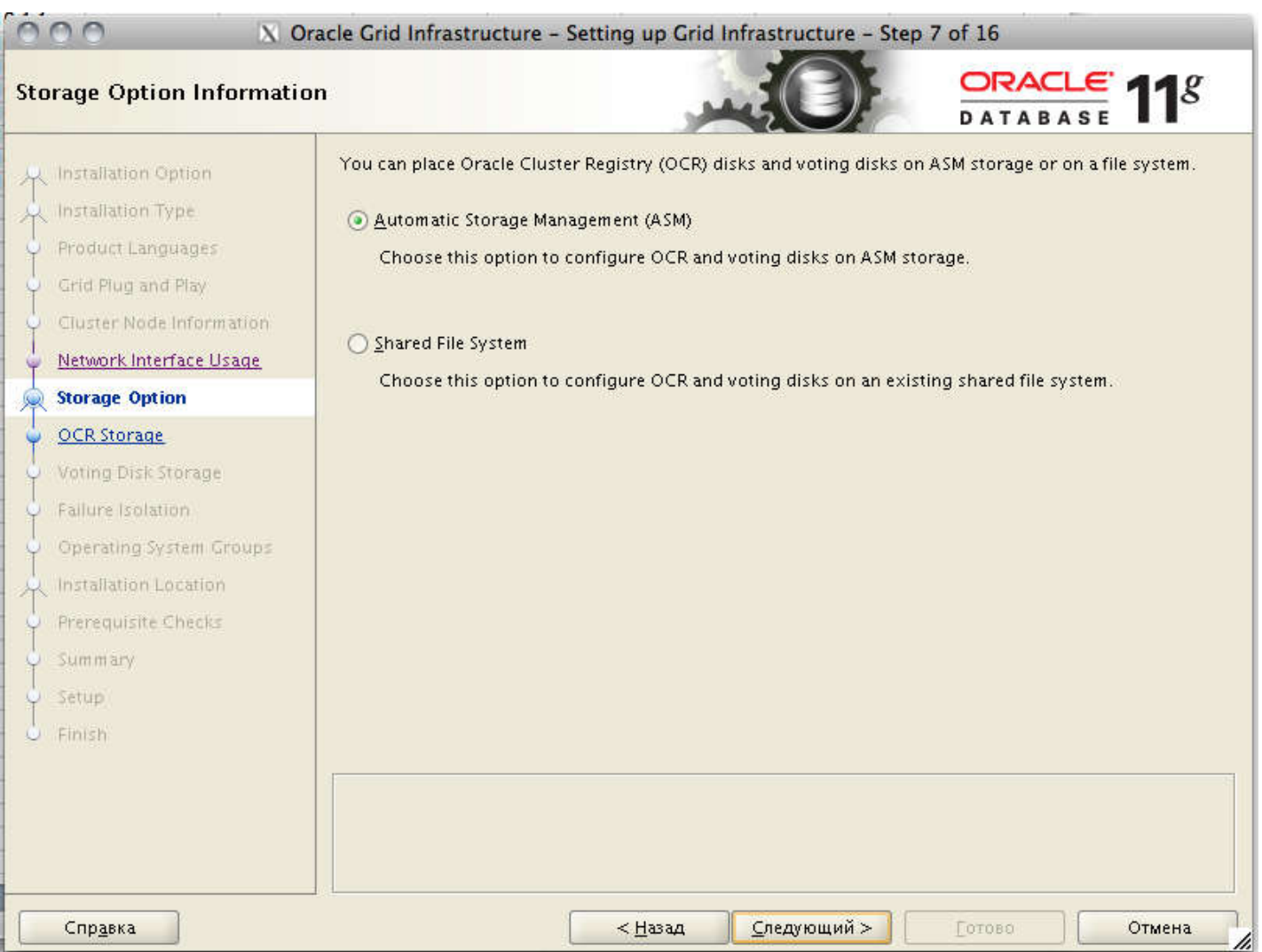

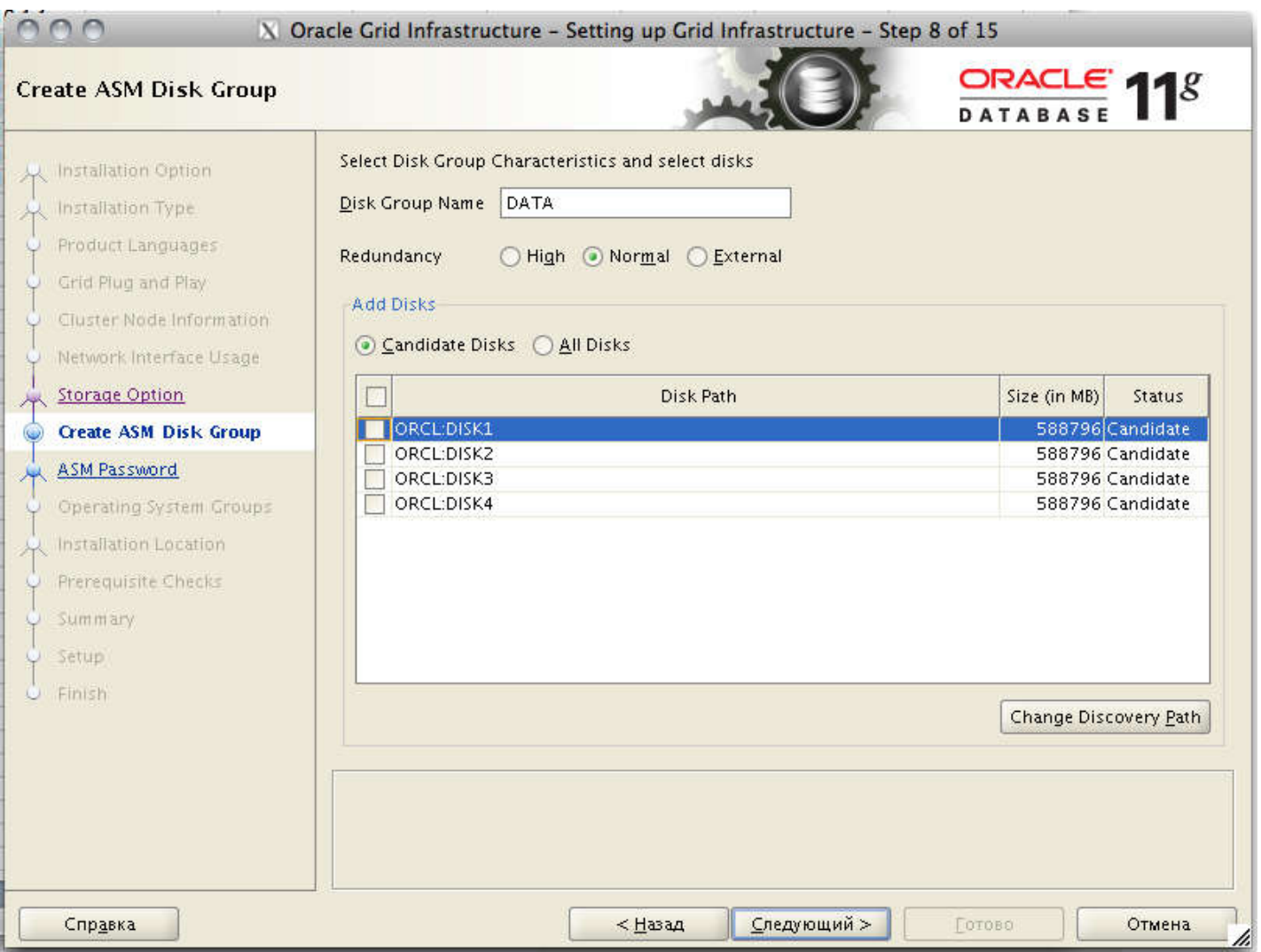

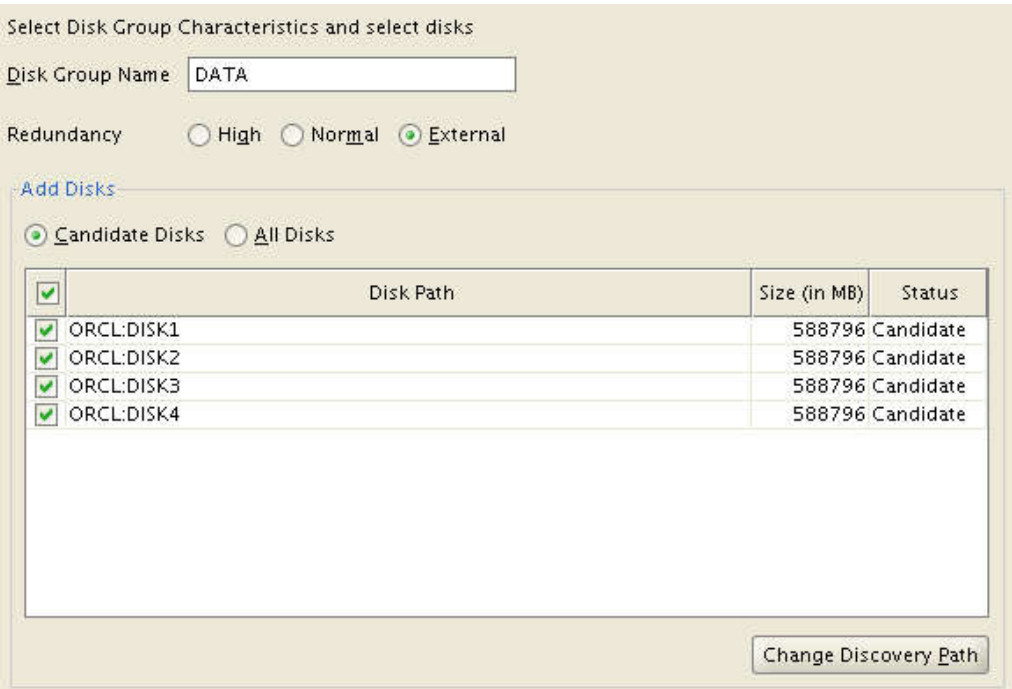

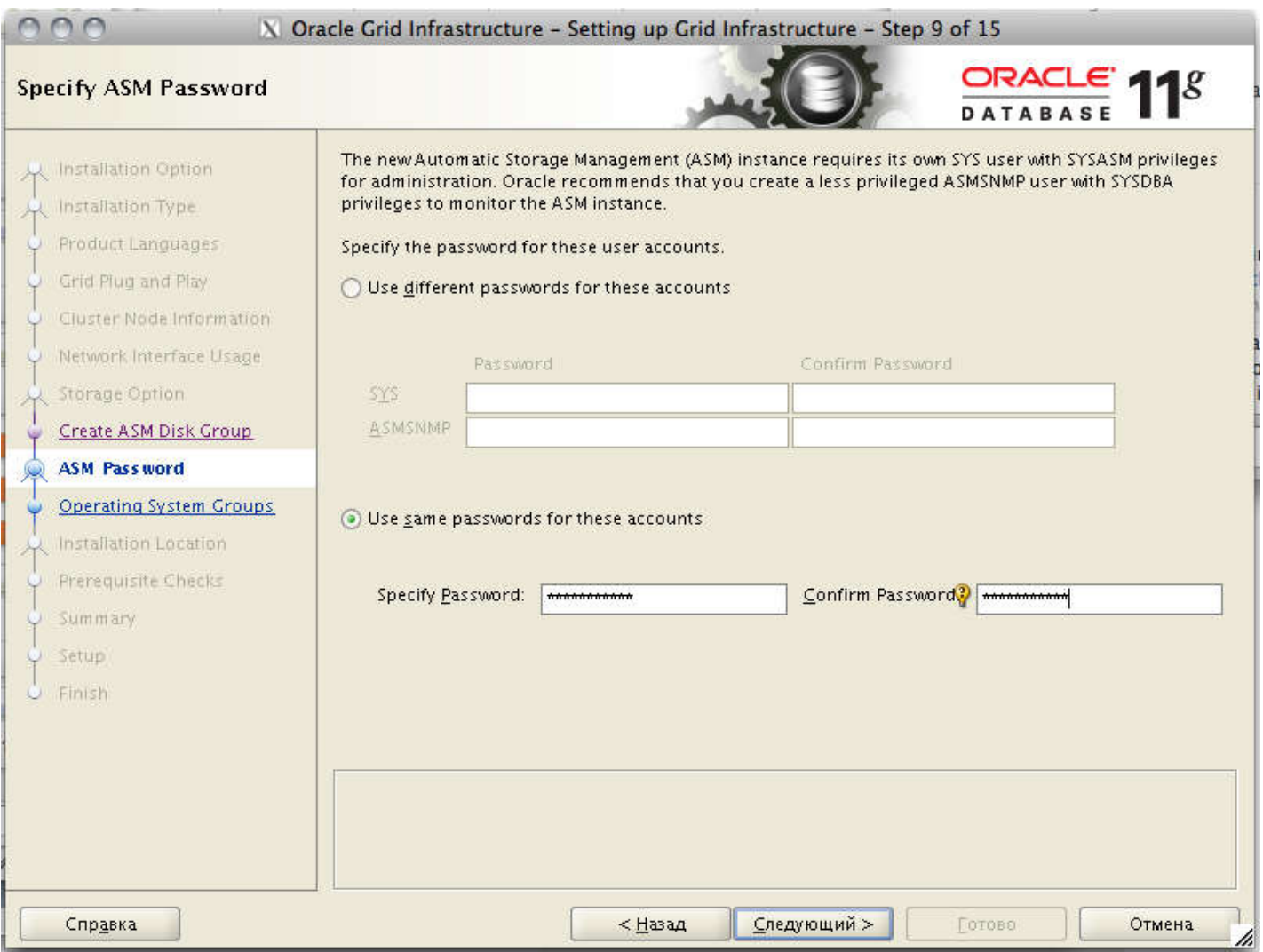

Пропустим настройку IPMI. Хотя если у вас настроена консоль управления — можете здесь указать ее параметры и oracle clusterware будет про нее знать и использовать для управления серверами.

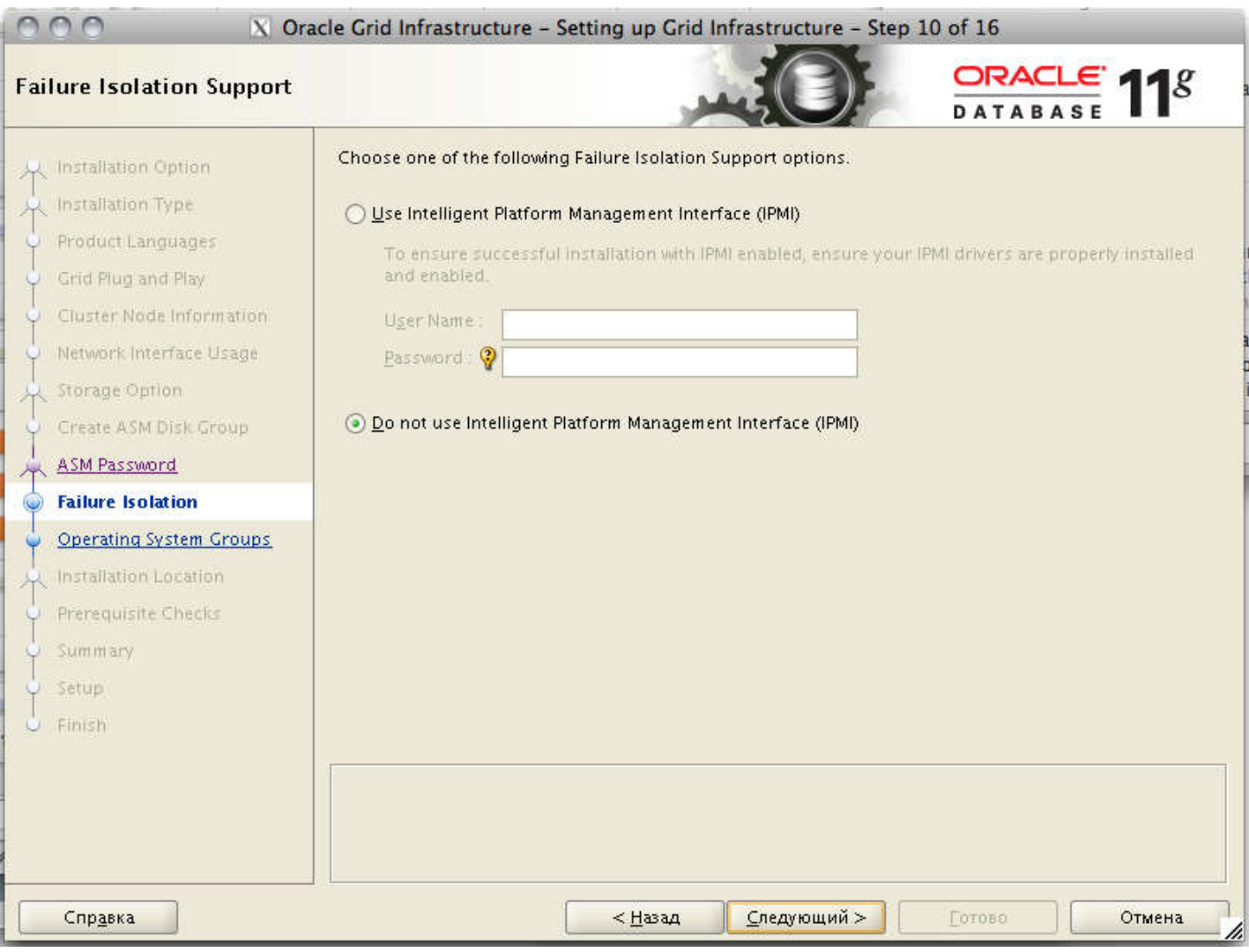

Далее, указываем системные группы пользователей, которые будут обладать правами на администрирование ASM. Здесь я немного упростил себе жизнь и сделал одну группу для всех. Если вы сделаете так же, Оракл запросит подтверждения, что вы действительно хотите так сделать.

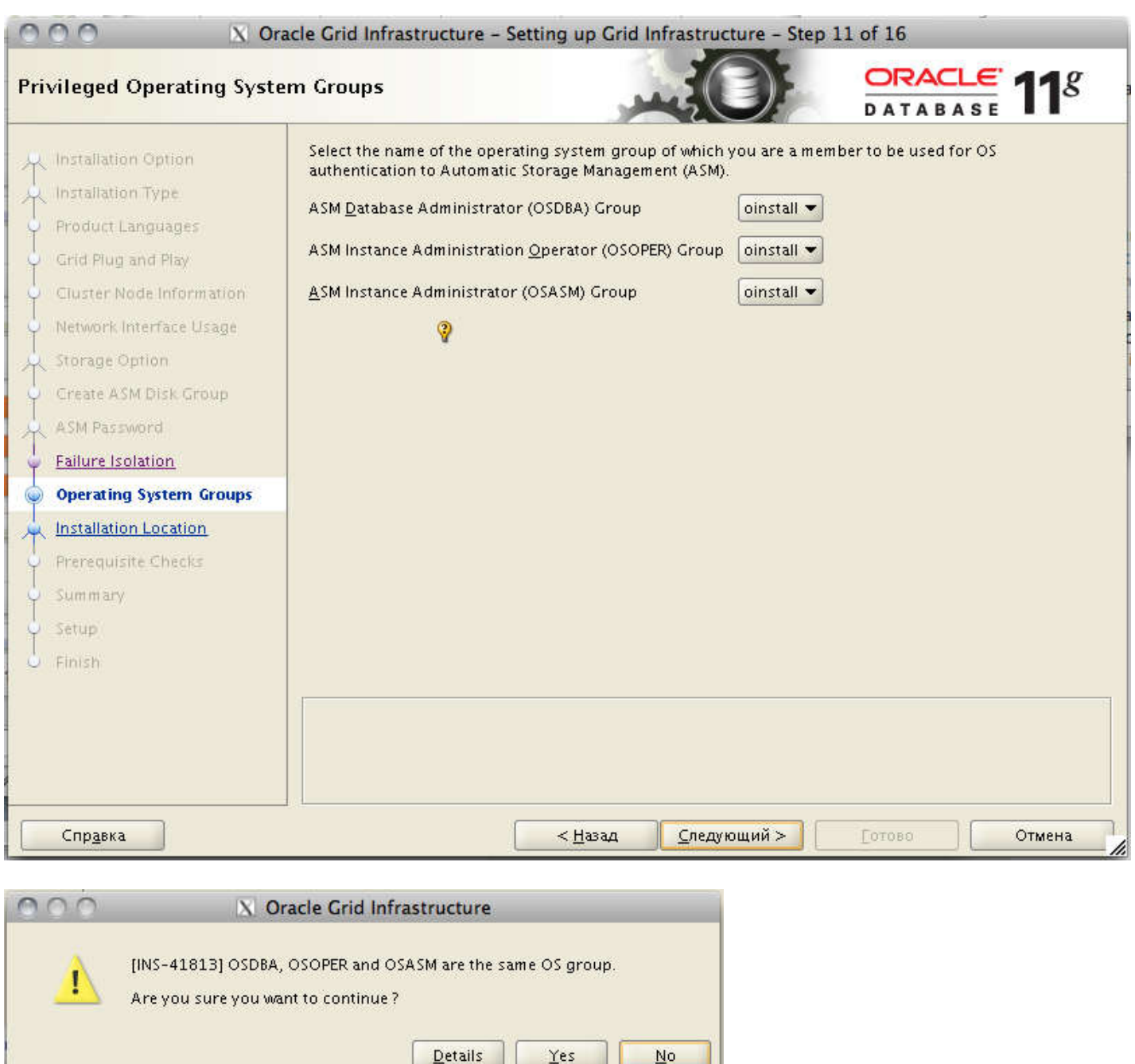

Далее, указываем место размещения, это те самые папки, которые мы создали и на которые дали права на запись соответствующему пользователю. Затем указываем место, где будет располагаться Oracle Inventory. Это место, куда любой оракловый софт будет писать информацию о том, что было установлено.

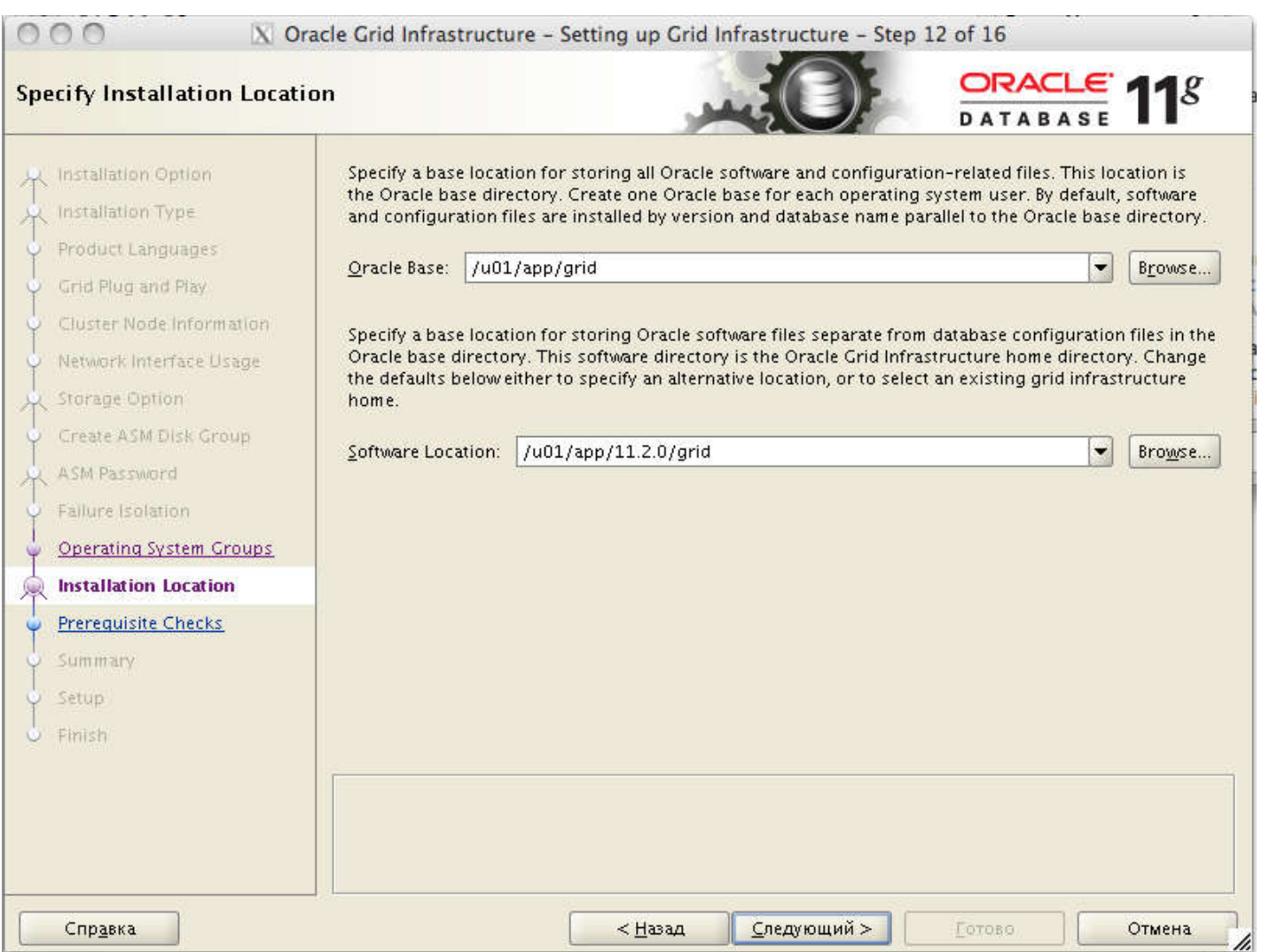

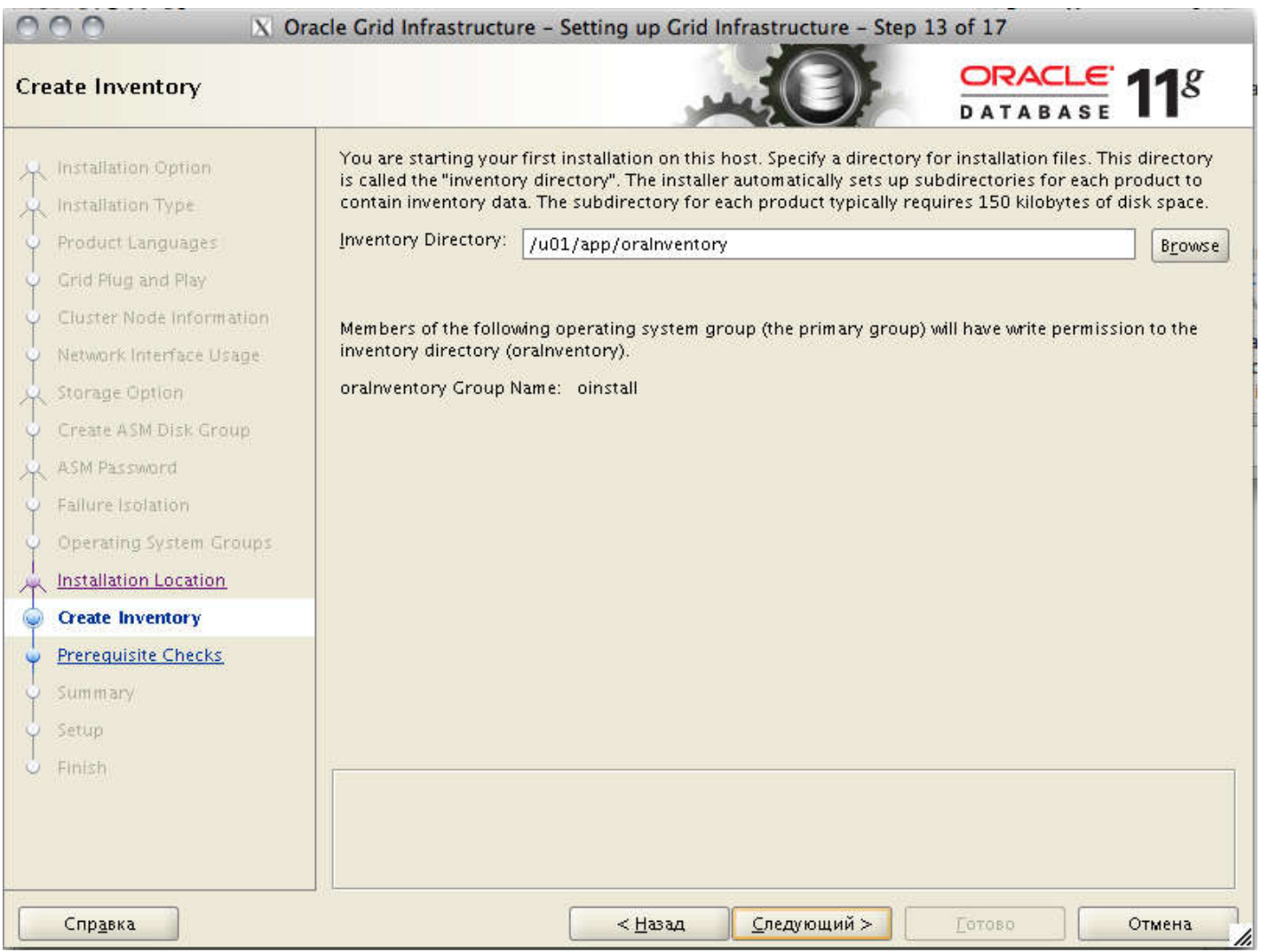

После этого инсталлер проведет ряд проверок, и выдаст окошко с информацией о том, какие тесты не прошли. В моем случае были обнаружены проблемы со свапом, но ее можно смело игнорировать, потому как оракл хотел 16 гиг, а у меня было 15.6 — в общем это вообще не проблема. Не было установлено несколько пакетов — пришлось их доставить. Ну и еще одна проблема с количеством открытых дескрипторов файлов — её мог устранить сам инсталлер.

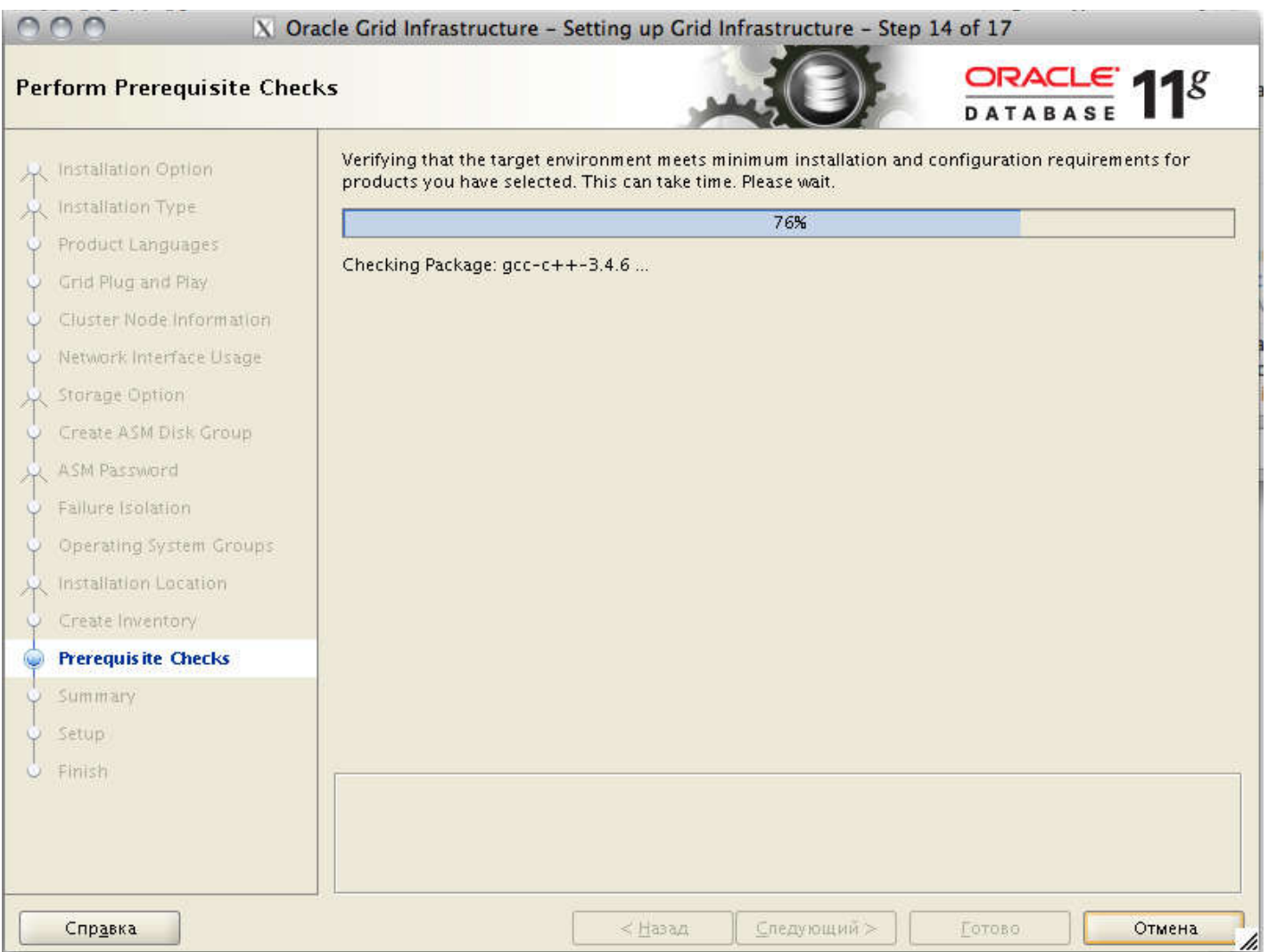

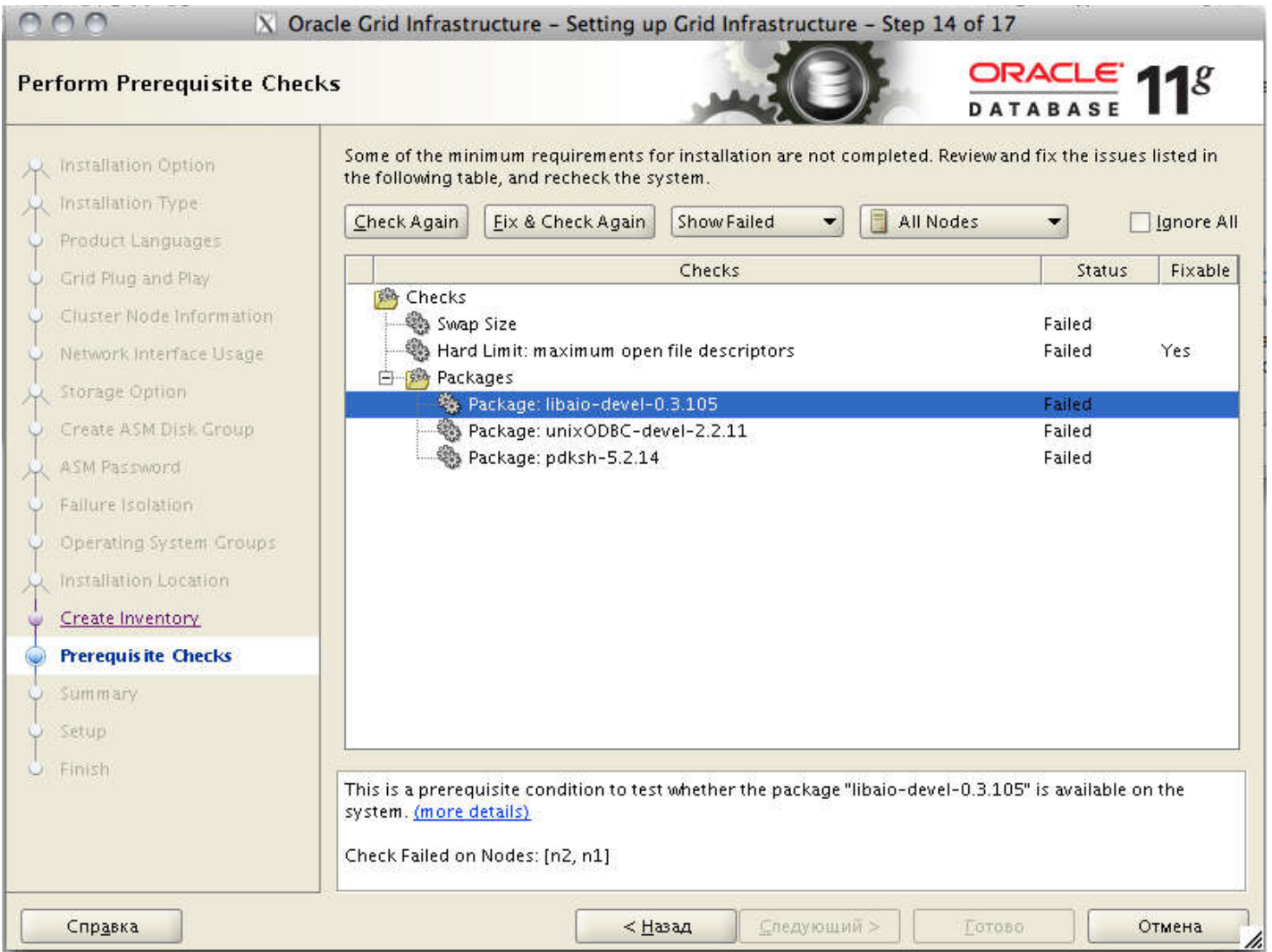

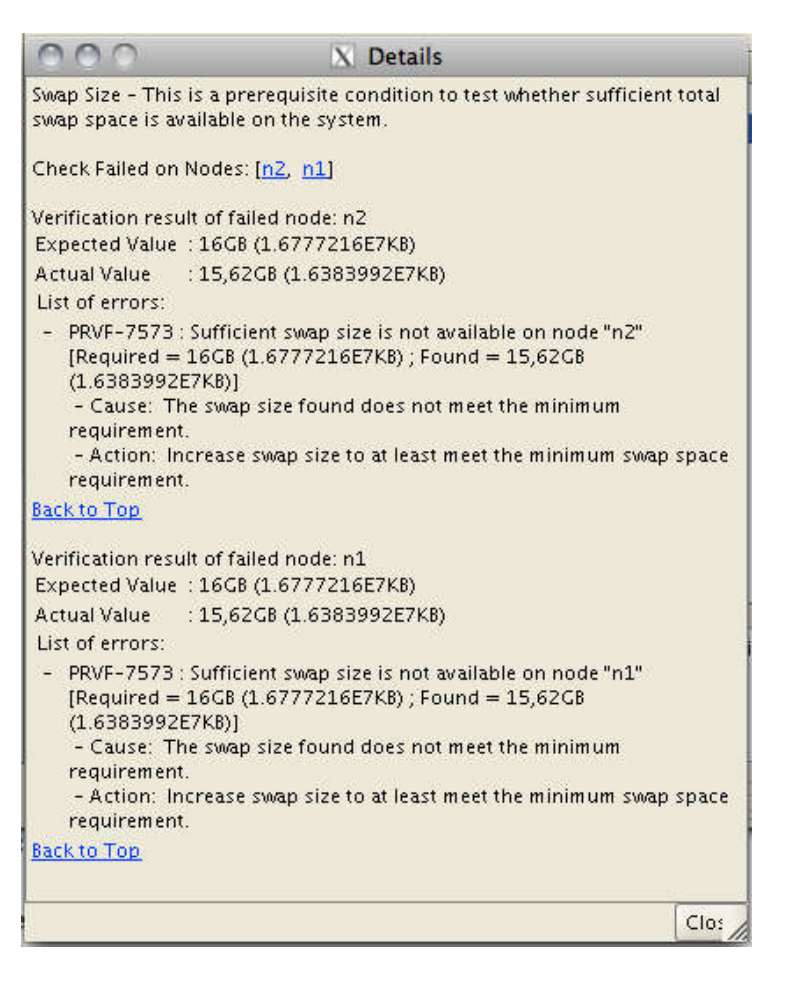

Здесь стоит еще сказать, что у Grid Infrastructure 11.2.0.1 и 11.2.0.3 несколько разные требования и проверки. В случае установки 11.2.0.1 у меня возникли только ошибки, описанные выше. При установке версии 11.2.0.3 установщик так же ругнулся на неверные настройки в /etc/resolv.conf. В свежей версии проверяются различные таймауты на запросы к днс-серверу, так что потребовалось дополнительно настроить таймауты и количество попыток. Делается это так:

```
1
root@n2: /home/kostik# vim /etc/resolv.conf
2
3
search rac
4
nameserver 192.168.24.27
5
options attempts:1
6
  options timeout:1
```
После этого краткий обзор нашей установки. Можно сохранить его в файл ответов и в дальнейшем проводить silentустановку без вопросов и графики. Жмем «Готово» и начинается уставновка.

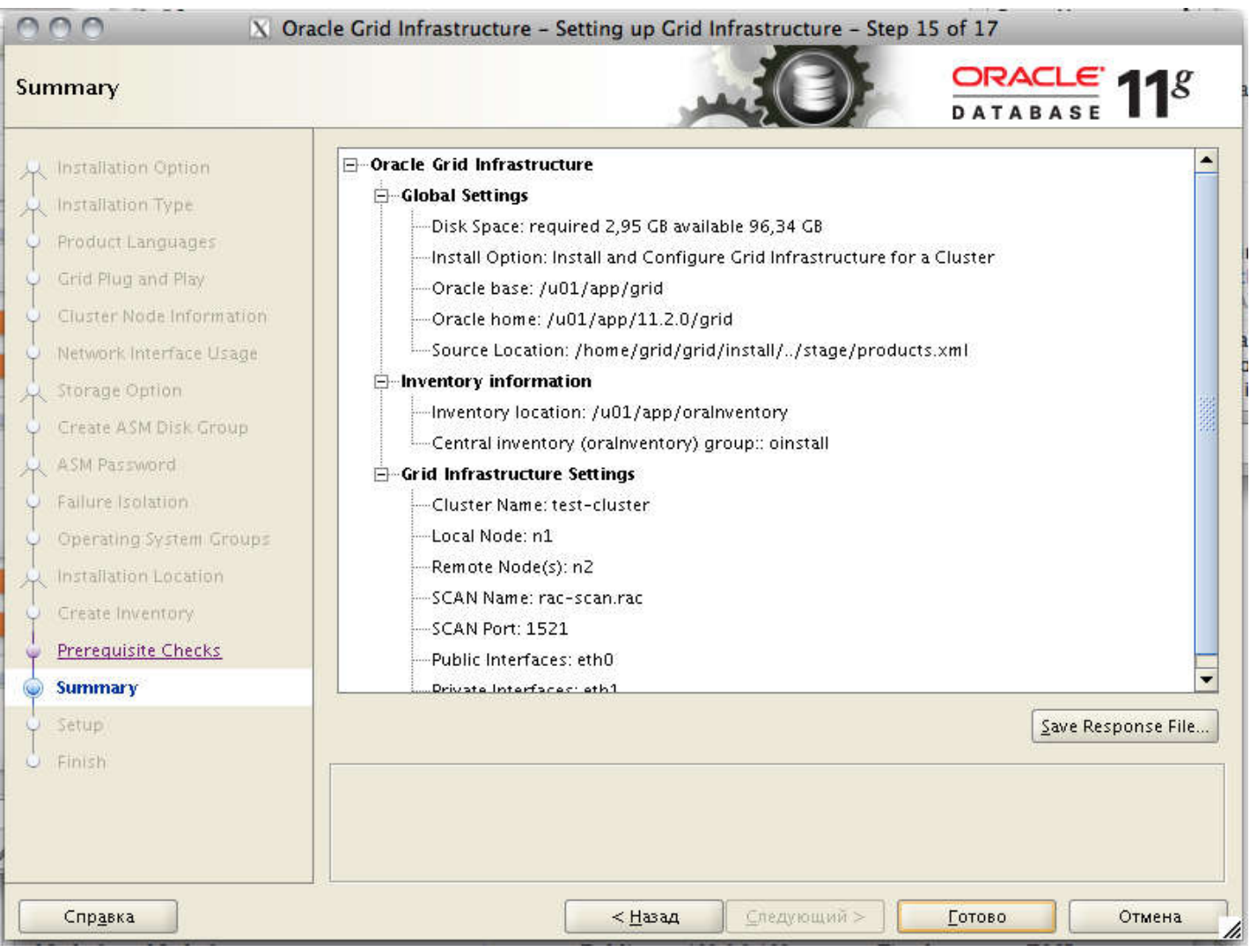

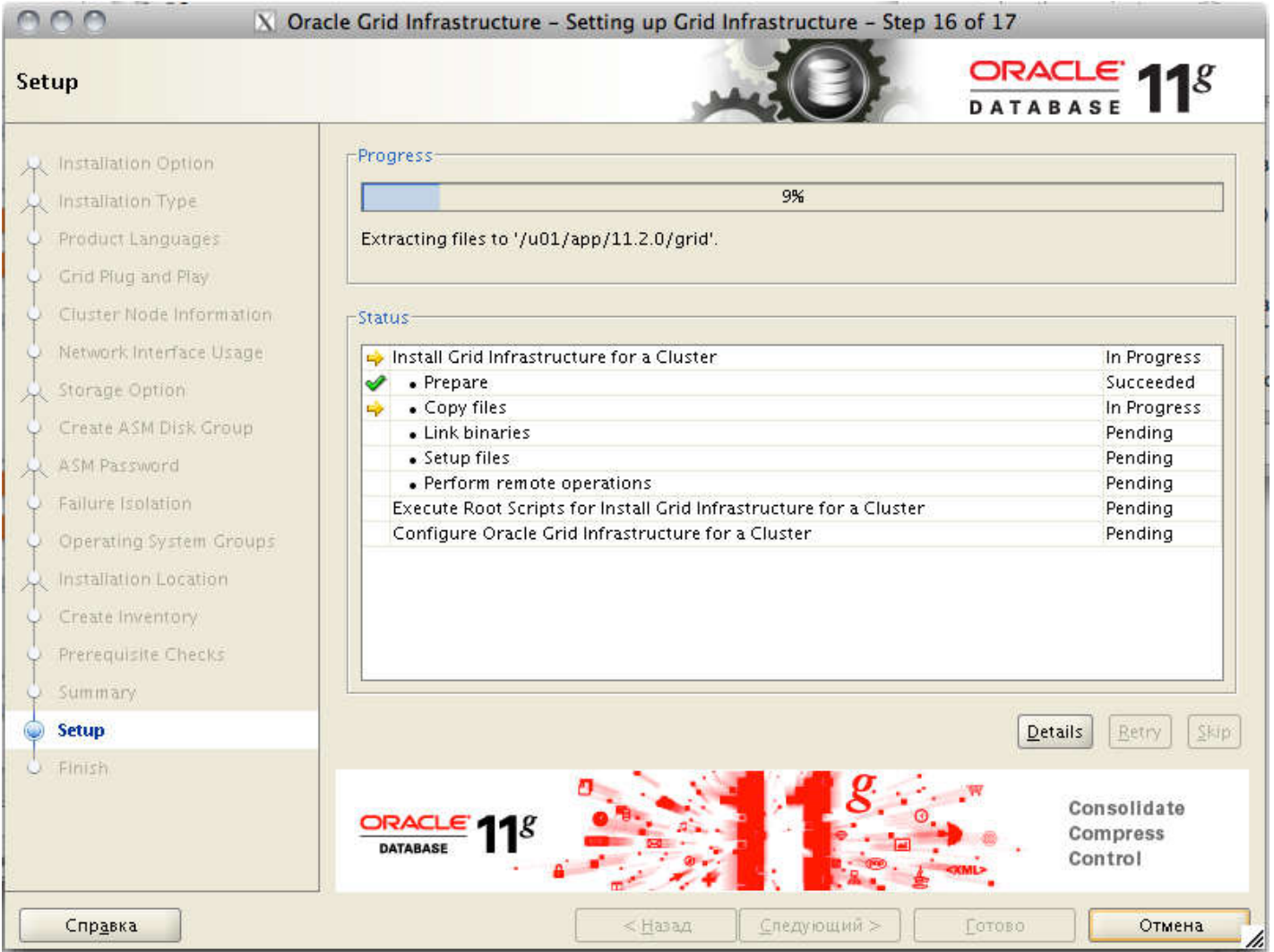

Ближе к концу установки появится окно с предложением выполнить пару скриптов от имени root на каждой ноде. Делаем это и жмем «окей». Здесь стоит подчеркнуть, что НЕ НАДО запускать эти скрипты одновременно на всех нодах. Это может привести к ошибкам. Скрипт orainstRoot.sh отработает быстро, а вот root.sh — выполняется достаточно долго, потому что он производит конфигурирование ноды кластера. Поэтому мой совет, подождите, пока этот скрипт полностью отработает на одной ноде и только потом запускайте его на следующей.

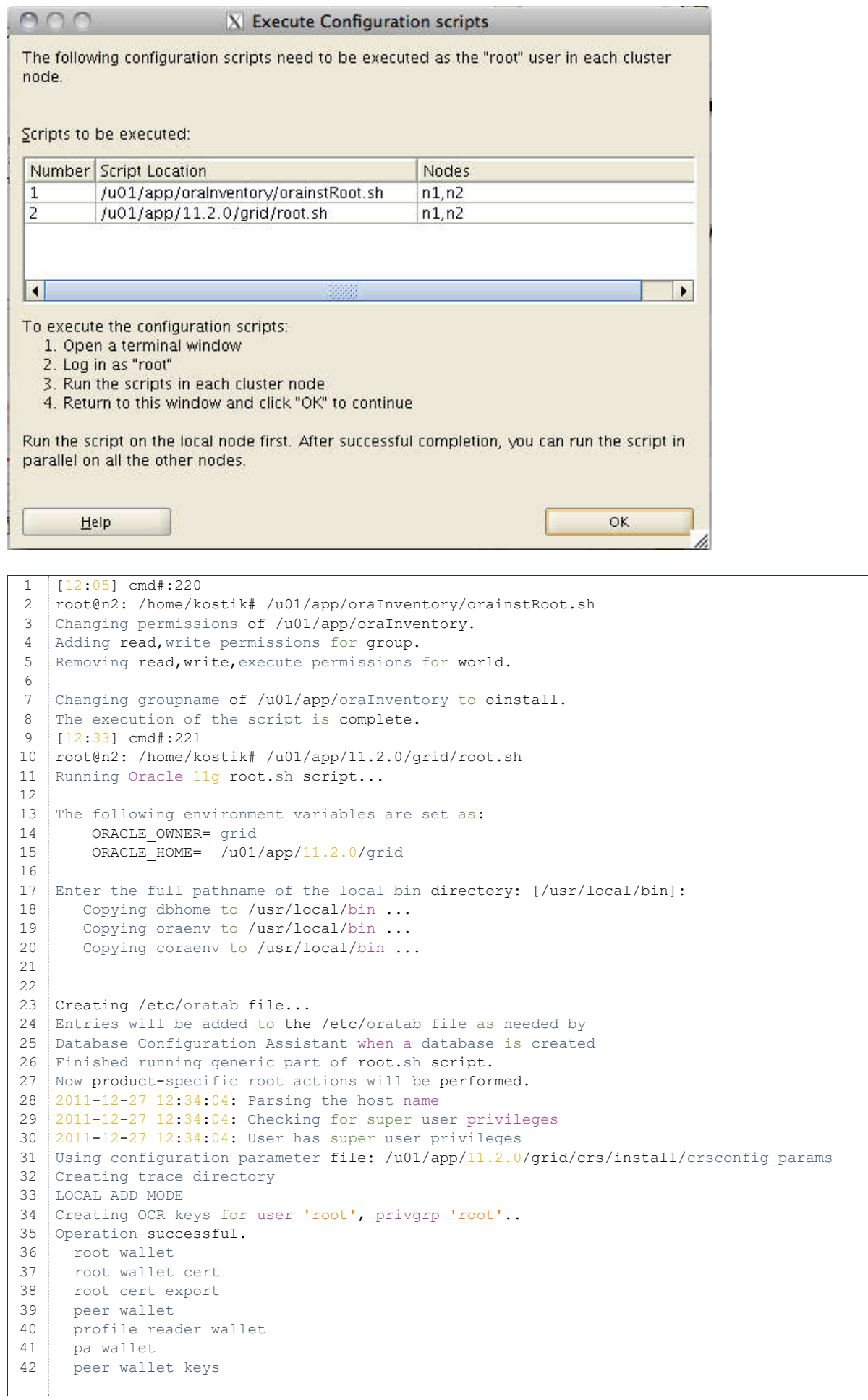

```
43
44
45
46
47
48
49
50
51
52
53
54
55
56
57
Adding daemon to inittab
58
CRS-4123: Oracle High Availability Services has been started.
59
ohasd is starting
60
ADVM/ACFS is not supported on centos-release-5-7.el5.centos
61
62
63
64
65
66
CRS-2676: Запуск 'ora.gipcd' на 'n2' выполнен успешно.
67
CRS-2676: Запуск 'ora.mdnsd' на 'n2' выполнен успешно.
68
CRS-2672: Попытка запустить 'ora.gpnpd' на 'n2'
69
CRS-2676: Запуск 'ora.gpnpd' на 'n2' выполнен успешно.
70
71
72
73
CRS-2672: Попытка запустить 'ora.diskmon' на 'n2'
74
CRS-2676: Запуск 'ora.diskmon' на 'n2' выполнен успешно.
75
CRS-2676: Запуск 'ora.cssd' на 'n2' выполнен успешно.
76
CRS-2672: Попытка запустить 'ora.ctssd' на 'n2'
77
78
79
80
81
82
83
clscfg: -install mode specified
84
85
Creating OCR keys for user 'root', privgrp 'root'..
86
87
88
89
CRS-4256: Updating the profile
90
Successful addition of voting disk 9fba8d3955824f5ebf18b8c8c8d2ffbe.
91
Successfully replaced voting disk group with +DATA.
92 CRS-4256: Updating the profile
93 CRS-4266: Voting file (s) successfully replaced
94
95
96
97
98
CRS-2673: Попытка остановить 'ora.crsd' на 'n2'
99
CRS-2677: Останов 'ora.crsd' на 'n2' выполнен успешно.
100
CRS-2673: Попытка остановить 'ora.asm' на 'n2'
101
CRS-2677: Останов 'ora.asm' на 'n2' выполнен успешно.
102
CRS-2673: Попытка остановить 'ora.ctssd' на 'n2'
103
104
CRS-2673: Попытка остановить 'ora.cssdmonitor' на 'n2'
105
CRS-2677: Останов 'ora.cssdmonitor' на 'n2' выполнен успешно.
106
CRS-2673: Попытка остановить 'ora.cssd' на 'n2'
107
CRS-2677: Останов 'ora.cssd' на 'n2' выполнен успешно.
108
CRS-2673: Попытка остановить 'ora.gpnpd' на 'n2'
109
CRS-2677: Останов 'ora.gpnpd' на 'n2' выполнен успешно.
110
CRS-2673: Попытка остановить 'ora.gipcd' на 'n2'
111
CRS-2677: Останов 'ora.gipcd' на 'n2' выполнен успешно.
112
CRS-2673: Попытка остановить 'ora.mdnsd' на 'n2'
113
CRS-2677: Останов 'ora.mdnsd' на 'n2' выполнен успешно.
114
CRS-2672: Попытка запустить 'ora.mdnsd' на 'n2'
    pa wallet keys
    peer cert request
    pa cert request
    peer cert
     pa cert
     peer root cert TP
     profile reader root cert TP
     pa root cert TP
     peer pa cert TP
    pa peer cert TP
    profile reader pa cert TP
    profile reader peer cert TP
    peer user cert
     pa user cert
    CRS-2672: Попытка запустить 'ora.gipcd' на 'n2'
    CRS-2672: Попытка запустить 'ora.mdnsd' на 'n2'
    CRS-2672: Попытка запустить 'ora.cssdmonitor' на 'n2'
    CRS-2676: Запуск 'ora.cssdmonitor' на 'n2' выполнен успешно.
    CRS-2672: Попытка запустить 'ora.cssd' на 'n2'
    CRS-2676: Запуск 'ora.ctssd' на 'n2' выполнен успешно.
    ASM created and started successfully.
   DiskGroup DATA created successfully.
   Successfully accumulated necessary OCR keys.
    Operation successful.
    CRS-2672: Попытка запустить 'ora.crsd' на 'n2'
    CRS-2676: Запуск 'ora.crsd' на 'n2' выполнен успешно.
    ## STATE File Universal Id File Name Disk group
    -- ----- ----------------- --------- ---------
     1. ONLINE 9fba8d3955824f5ebf18b8c8c8d2ffbe (ORCL:DISK1) [DATA]
   Located 1 voting disk(s).
    CRS-2677: Останов 'ora.ctssd' на 'n2' выполнен успешно.
```

```
115
CRS-2676: Запуск 'ora.mdnsd' на 'n2' выполнен успешно.
116
CRS-2672: Попытка запустить 'ora.gipcd' на 'n2'
117
CRS-2676: Запуск 'ora.gipcd' на 'n2' выполнен успешно.
118
CRS-2672: Попытка запустить 'ora.gpnpd' на 'n2'
119
CRS-2676: Запуск 'ora.gpnpd' на 'n2' выполнен успешно.
120
CRS-2672: Попытка запустить 'ora.cssdmonitor' на 'n2'
121
CRS-2676: Запуск 'ora.cssdmonitor' на 'n2' выполнен успешно.
122
CRS-2672: Попытка запустить 'ora.cssd' на 'n2'
123
CRS-2672: Попытка запустить 'ora.diskmon' на 'n2'
124
CRS-2676: Запуск 'ora.diskmon' на 'n2' выполнен успешно.
125
CRS-2676: Запуск 'ora.cssd' на 'n2' выполнен успешно.
126
CRS-2672: Попытка запустить 'ora.ctssd' на 'n2'
127
128
CRS-2672: Попытка запустить 'ora.asm' на 'n2'
129
CRS-2676: Запуск 'ora.asm' на 'n2' выполнен успешно.
130
CRS-2672: Попытка запустить 'ora.crsd' на 'n2'
131
CRS-2676: Запуск 'ora.crsd' на 'n2' выполнен успешно.
132
CRS-2672: Попытка запустить 'ora.evmd' на 'n2'
133
CRS-2676: Запуск 'ora.evmd' на 'n2' выполнен успешно.
134
CRS-2672: Попытка запустить 'ora.asm' на 'n2'
135
CRS-2676: Запуск 'ora.asm' на 'n2' выполнен успешно.
136
137
CRS-2676: Запуск 'ora.DATA.dg' на 'n2' выполнен успешно.
138
139 \mid n2140
Preparing packages for installation...
141
cvuqdisk-1.0.7-1
142
Configure Oracle Grid Infrastructure for a Cluster ... succeeded
143
Updating inventory properties for clusterware
144
Starting Oracle Universal Installer...
145
146
Checking swap space: must be greater than 500 MB. Actual 15999 MB Passed
147
The inventory pointer is located at /etc/oraInst.loc
148
The inventory is located at /u01/app/oraInventory
149
'UpdateNodeList' was successful.
    CRS-2676: Запуск 'ora.ctssd' на 'n2' выполнен успешно.
    CRS-2672: Попытка запустить 'ora.DATA.dg' на 'n2'
           n2 2011/12/27 12:38:15 /u01/app/11.2.0/grid/cdata/n2/backup_20111227_123815.olr
```
Ну что ж, на этом установка Oracle Grid Infrastructure for Cluster успешно (я надеюсь) завершается.

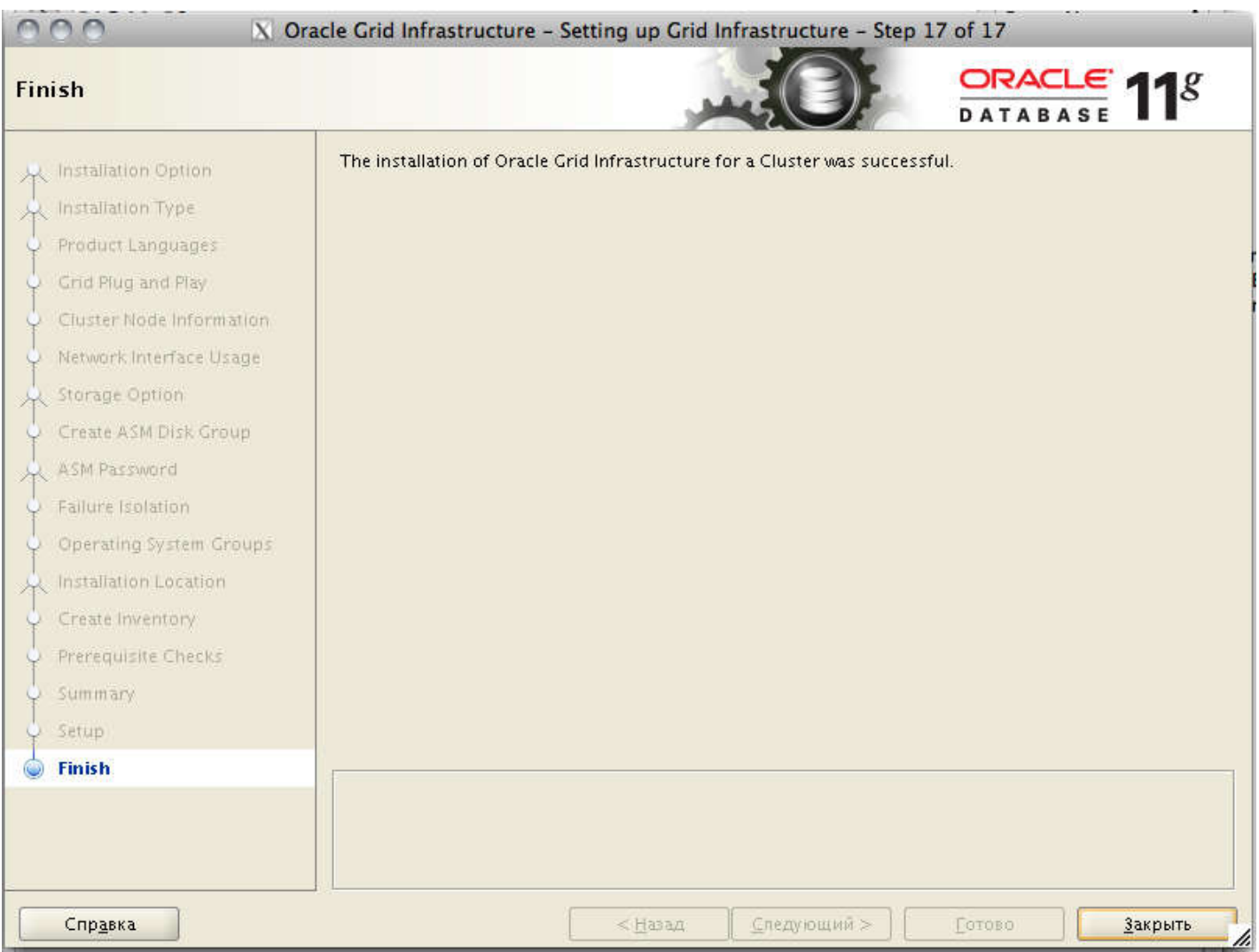

Чтобы проверить, что все прошло успешно, и наш новенький кластер функционирует как положено, можно воспользоваться утилитой crsctl. Запускаем ее вот такую штуку из-под рута на каждой ноде и убеждаемся, что все онлайн.

```
1
root@n2: /home/kostik# /u01/app/11.2.0/grid/bin/crsctl check crs
2
CRS-4638: Oracle High Availability Services is online
3
CRS-4537: Cluster Ready Services is online
4
CRS-4529: Cluster Synchronization Services is online
5
CRS-4533: Event Manager is online
```
Проверить работоспособность ASM, сети, SCAN, listener'ов и прочих компонентов, можно так.

```
1
2
3
4
5
6
7
8
\circ10
ora.FRA.dg
11
12
13
ora.LISTENER.lsnr
14
15
16
ora.asm
17
  root@n1: ~# crsctl status resource -w "TYPE co 'ora'" -t
  --------------------------------------------------------------------------------
  NAME TARGET STATE SERVER SERVER STATE DETAILS
  --------------------------------------------------------------------------------
  Local Resources
  --------------------------------------------------------------------------------
  ora.DATA.dg
              ONLINE ONLINE n1
              ONLINE ONLINE n2 
              ONLINE ONLINE n1 
               ONLINE ONLINE n2 
   ONLINE ONLINE n1
              ONLINE ONLINE n2 
             ONLINE ONLINE n1 Started
```
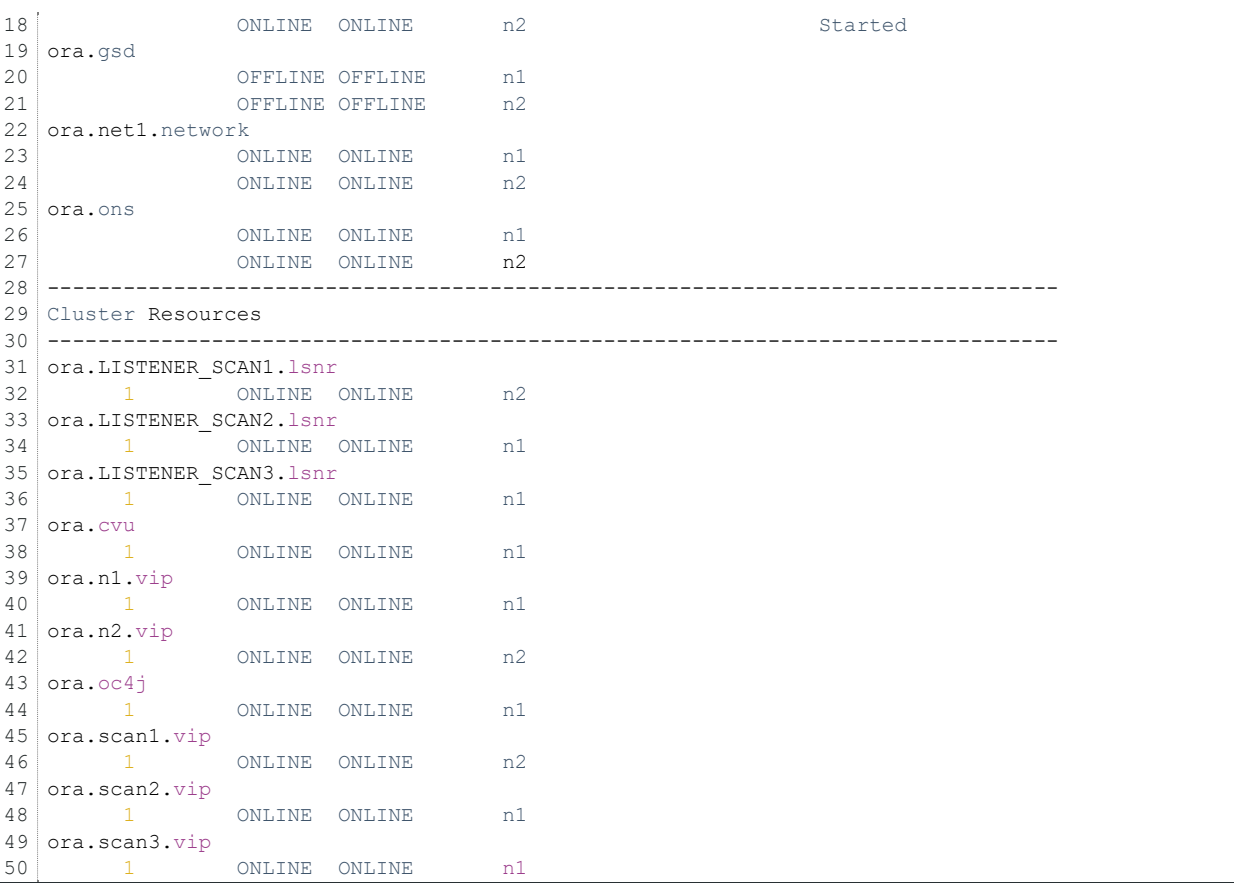

Все прекрасно, все онлайн  $\bigcirc$  Можно идти дальше. А дальше по плану — установка сервера базы данных. Однако здесь стоит сказать вот что: если вы планируете ставить БД версии 11.2.0.1, то можете переходить к установке БД; если же вы планируете ставить версию по-новее (на момент написания статьи это 11.2.0.4), то прежде чем приступать к установке БД, надо обновить clusterware. Да и вообще, если это продакшн-инсталляция, и у вас есть доступ к апдейтам, это крайне желательно сделать.

# Установка Oracle Database Server 11gR2.

Сервер базы данных мы будем ставить из-под отдельного пользователя, исторически так сложилось, что обычно это oracle. Собственно, он был создан автоматически при установке пакета oracle-validated. Логинимся под пользователем oracle и запускаем runInstaller. Если у вас есть доступ на support.oracle.com к скачиванию свежих релизов — имеет смысл скачать последнюю версию, иначе придется ставить 11.2.0.1, доступную для всех.

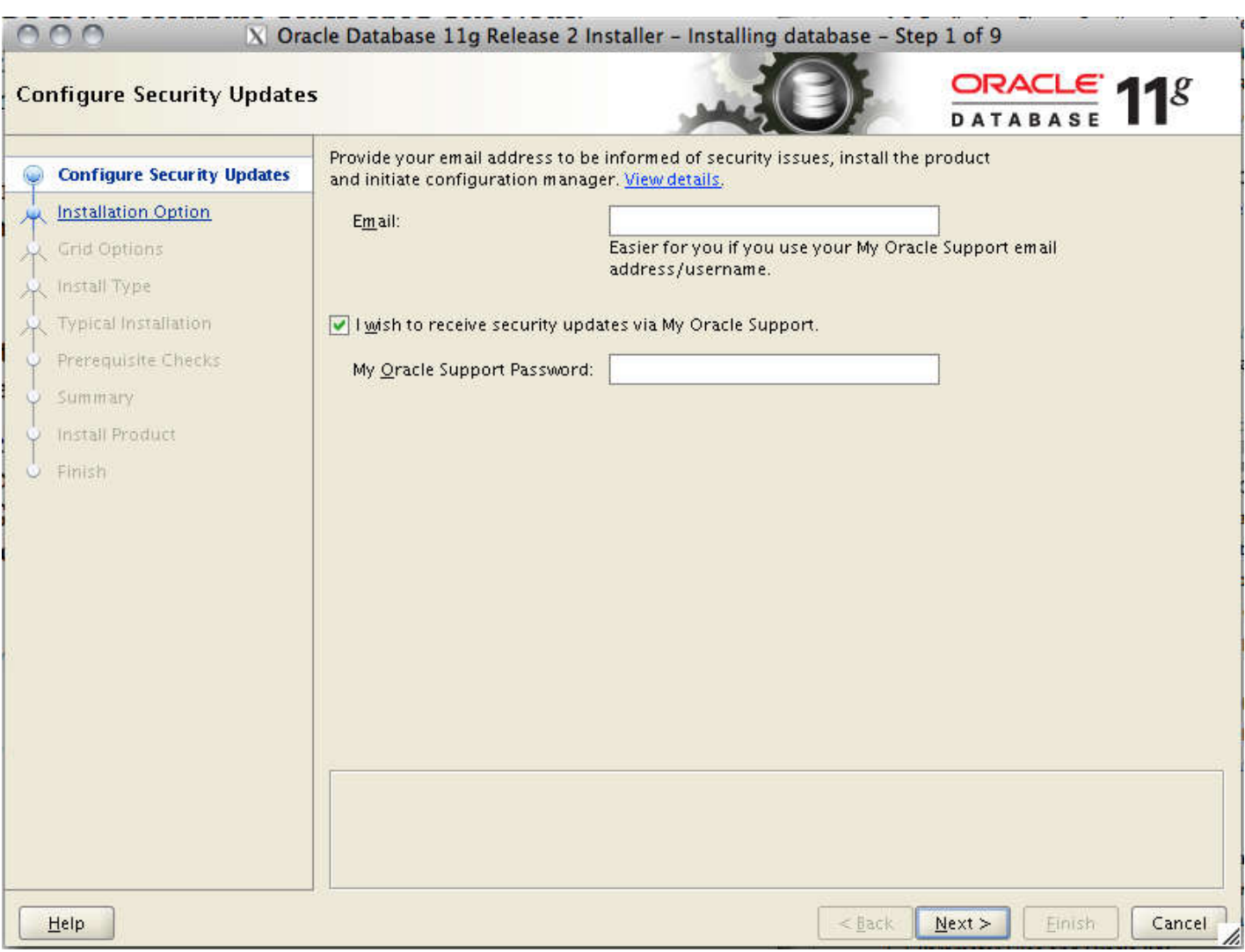

Создаем новую базу данных.

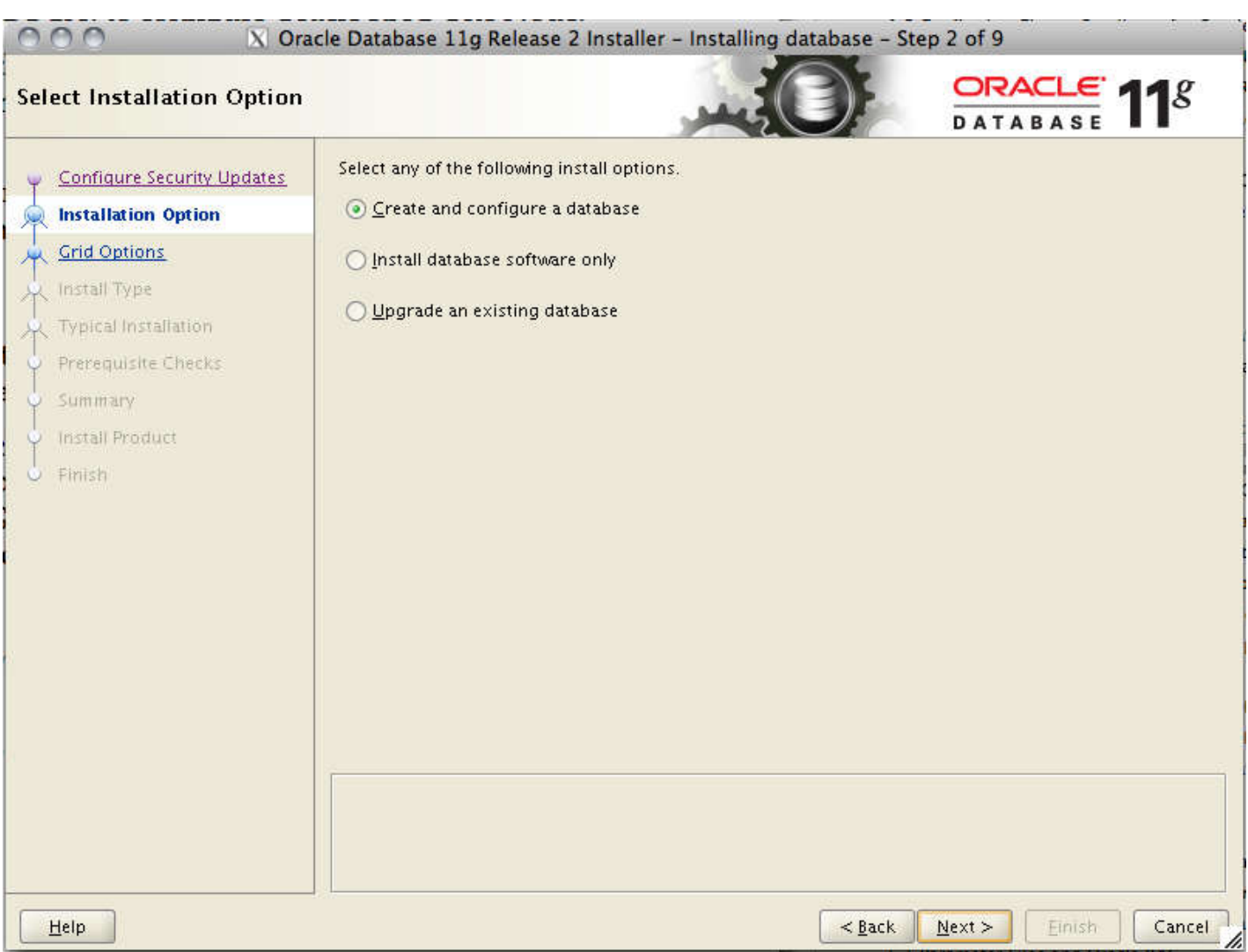

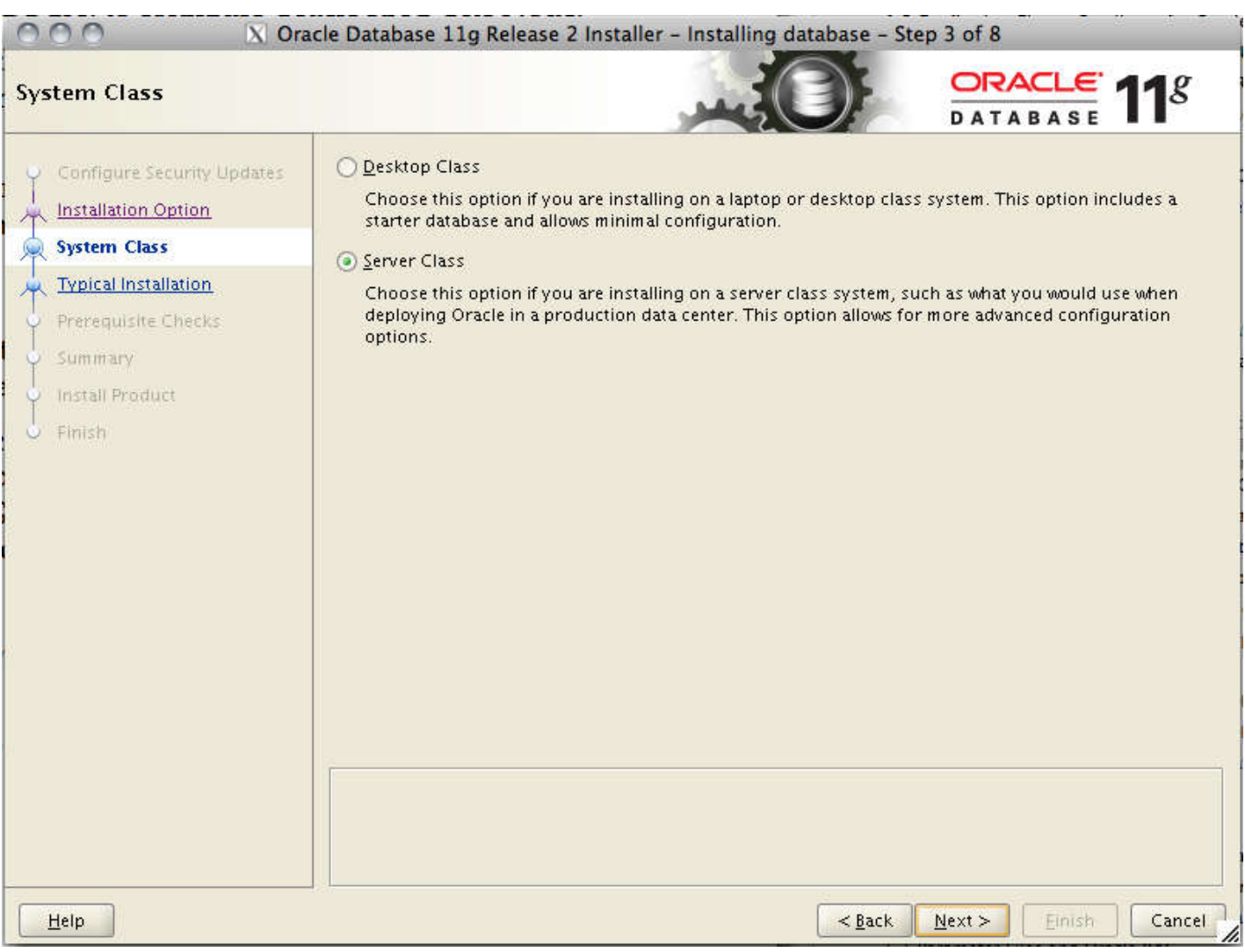

Указываем, что мы хотим создать кластерную базу данных. Выбираем наши ноды, указываем пароль пользователя oracle и проверяем доступность нод по ssh.

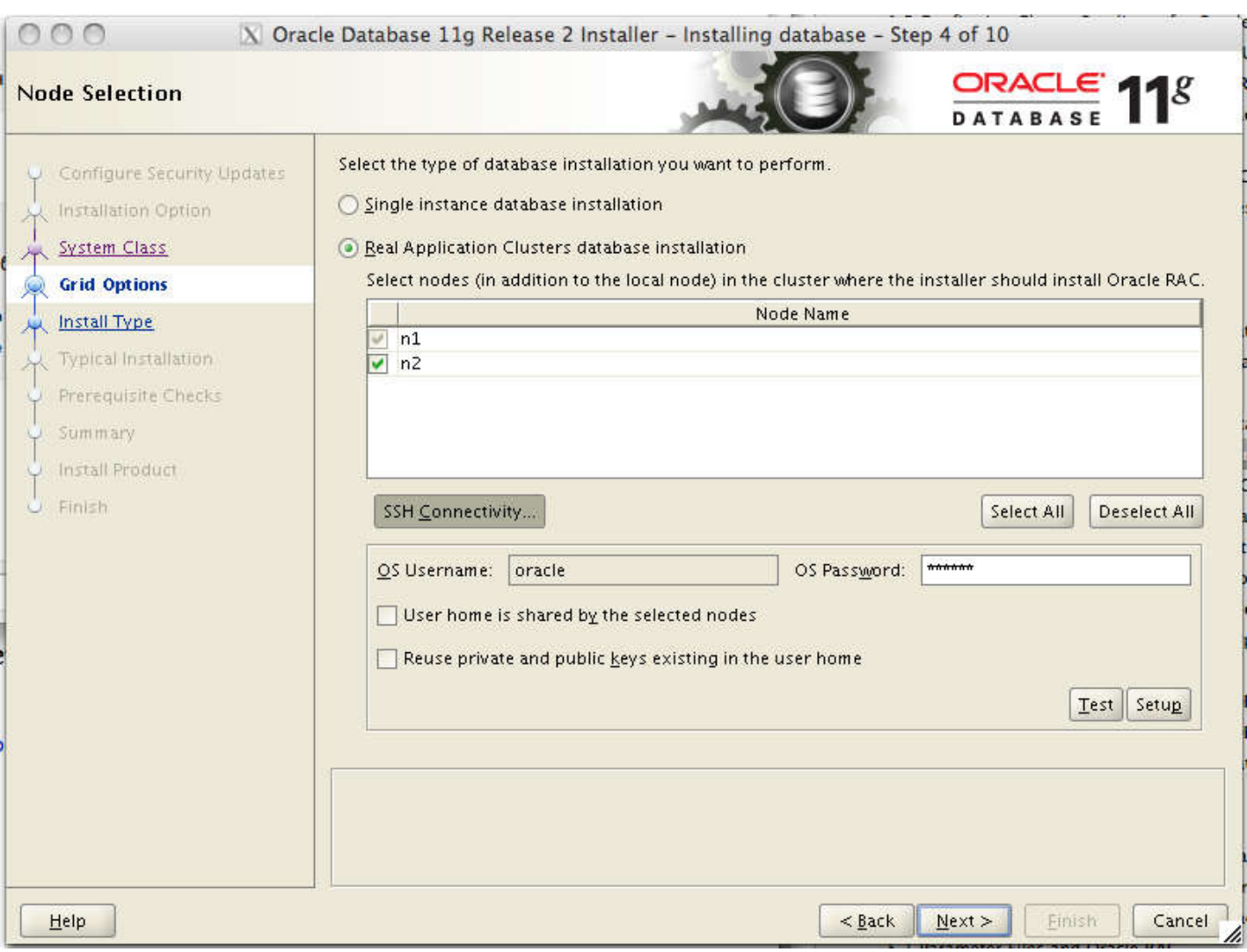

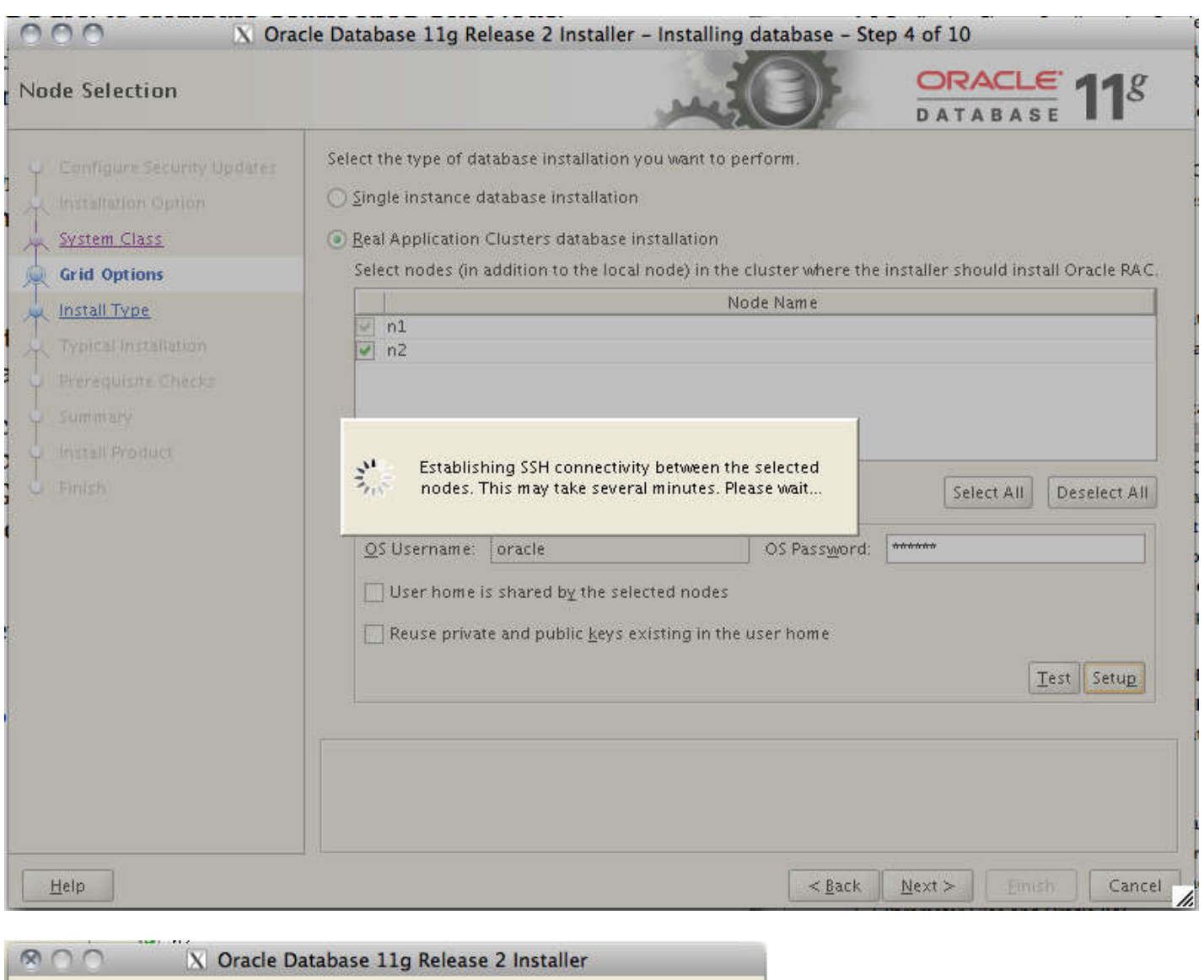

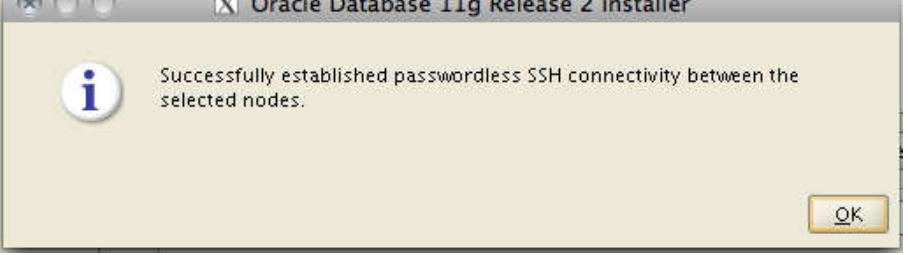

Выбираем расширенный режим установки.

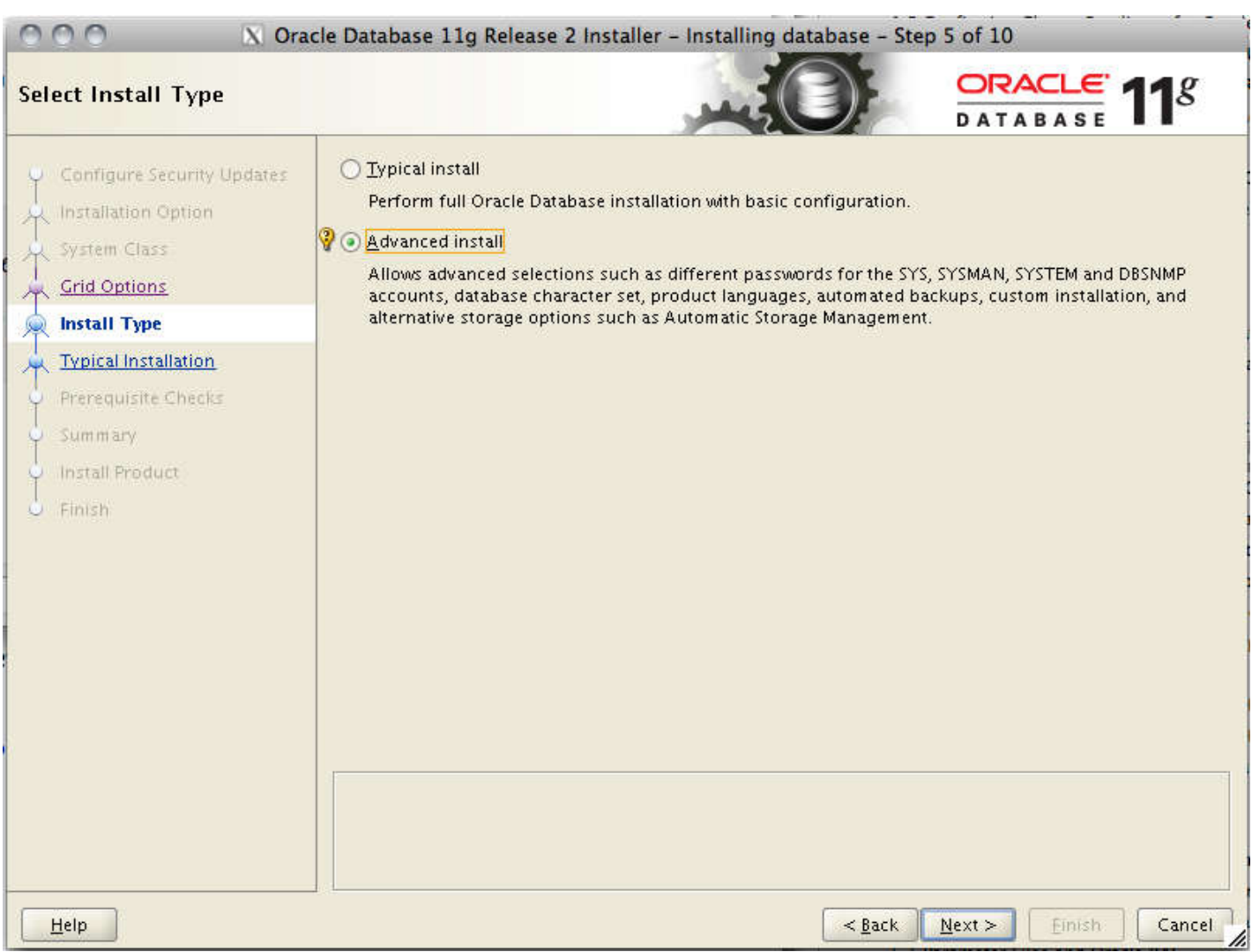

Выбираем нужные нам языки и затем редакцию базы данных.

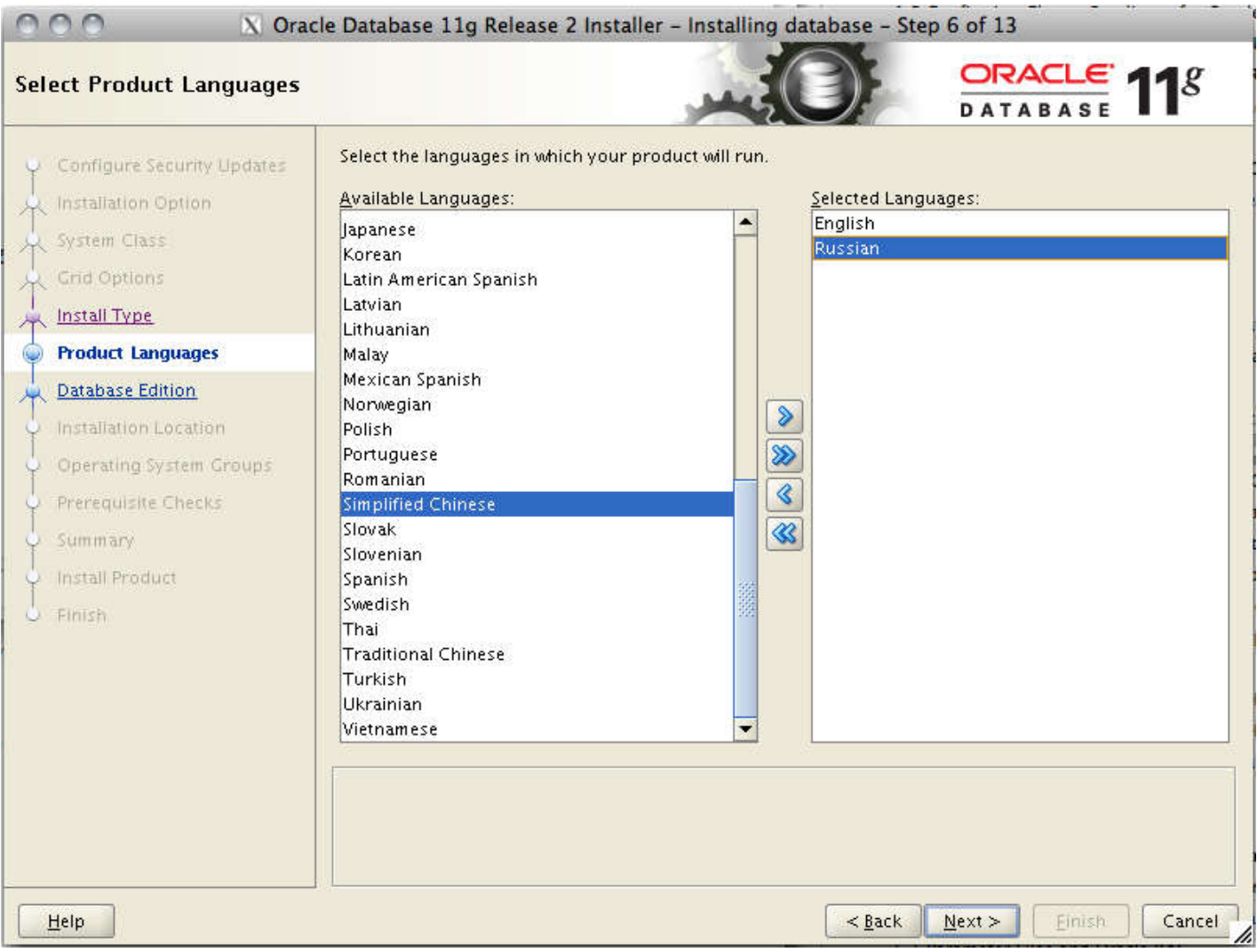

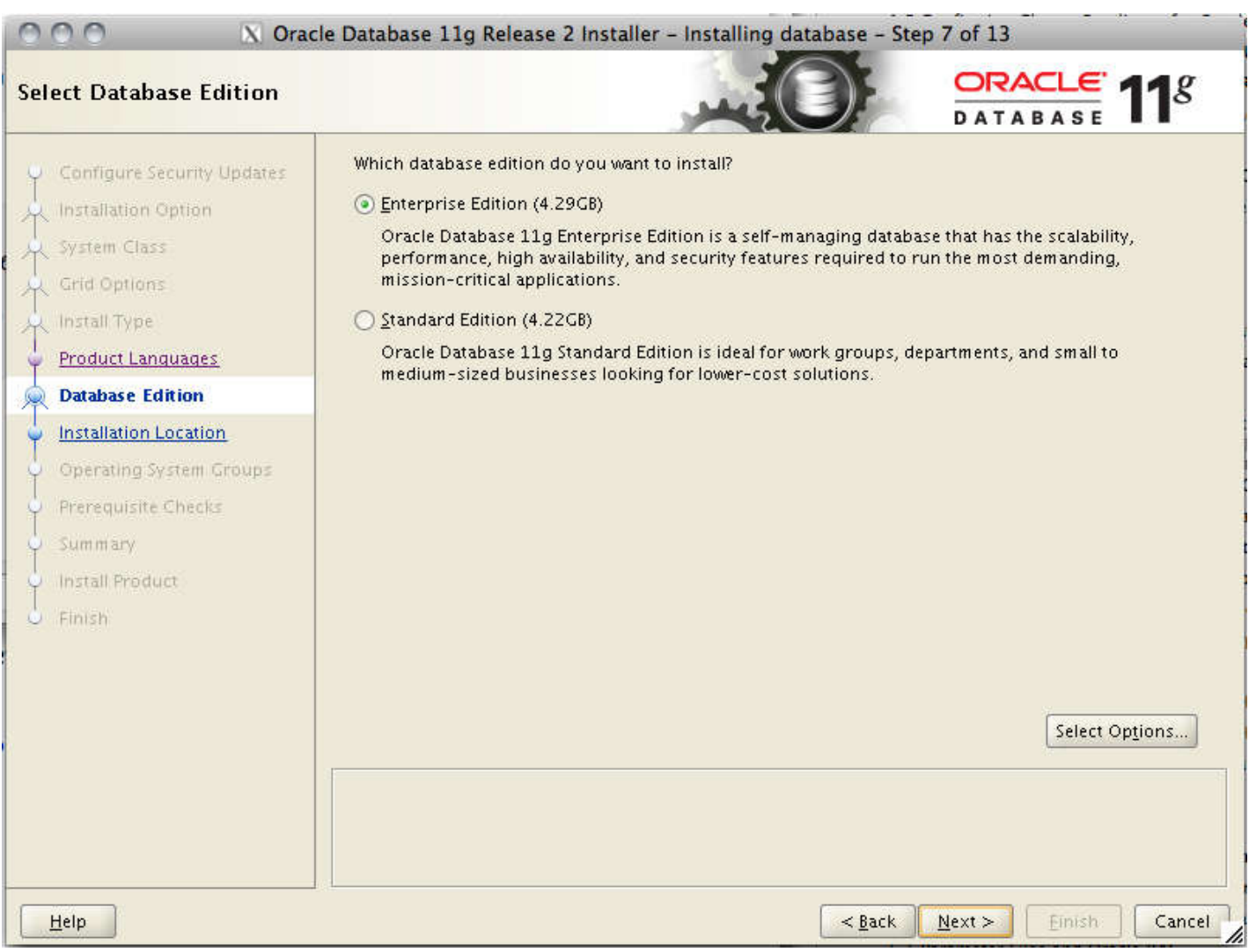

Далее указываем место установки софта. Указываем здесь те папки, которые мы подготовили в начале.

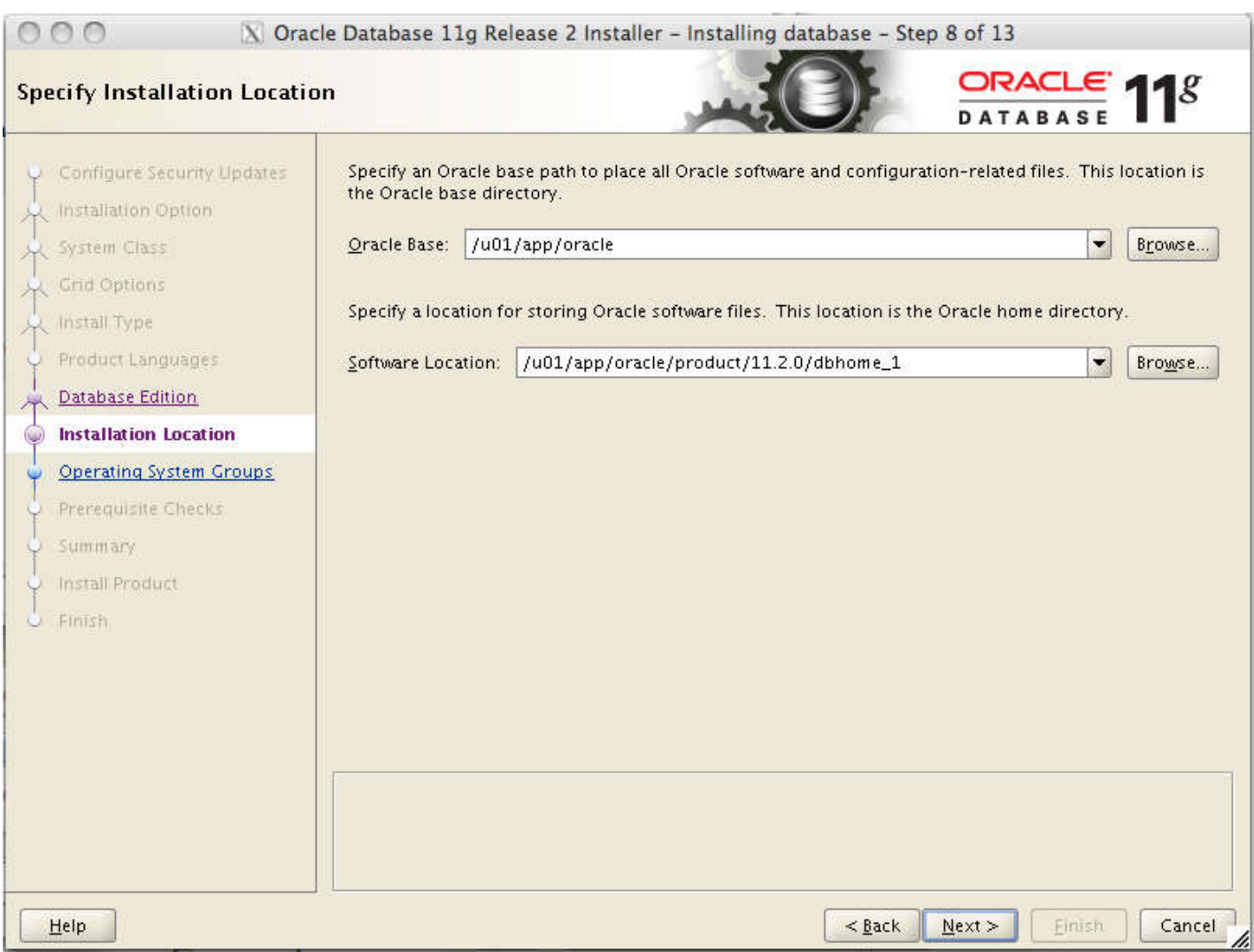

Выбираем тип базы данных.

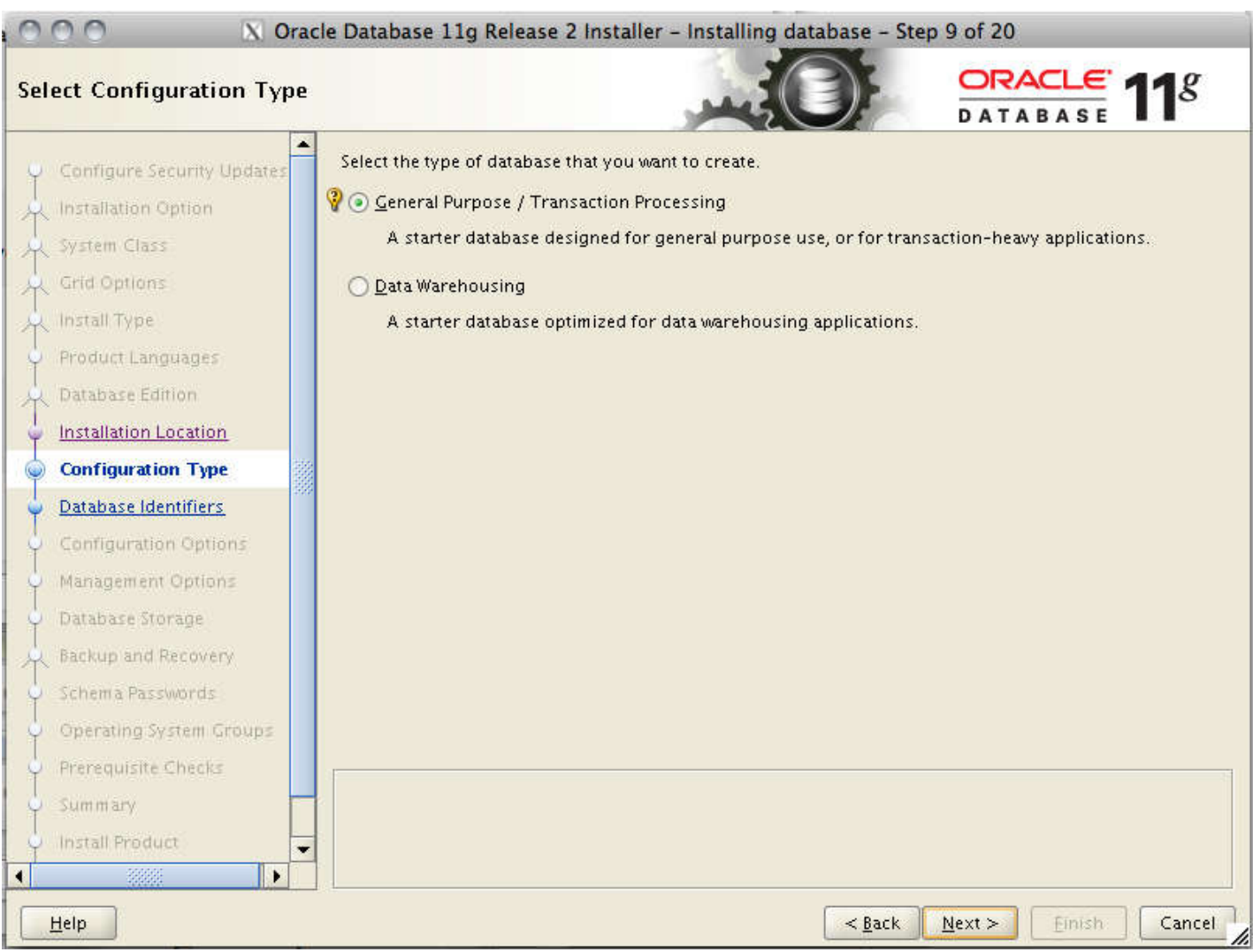

Указываем имя БД и ее SID.

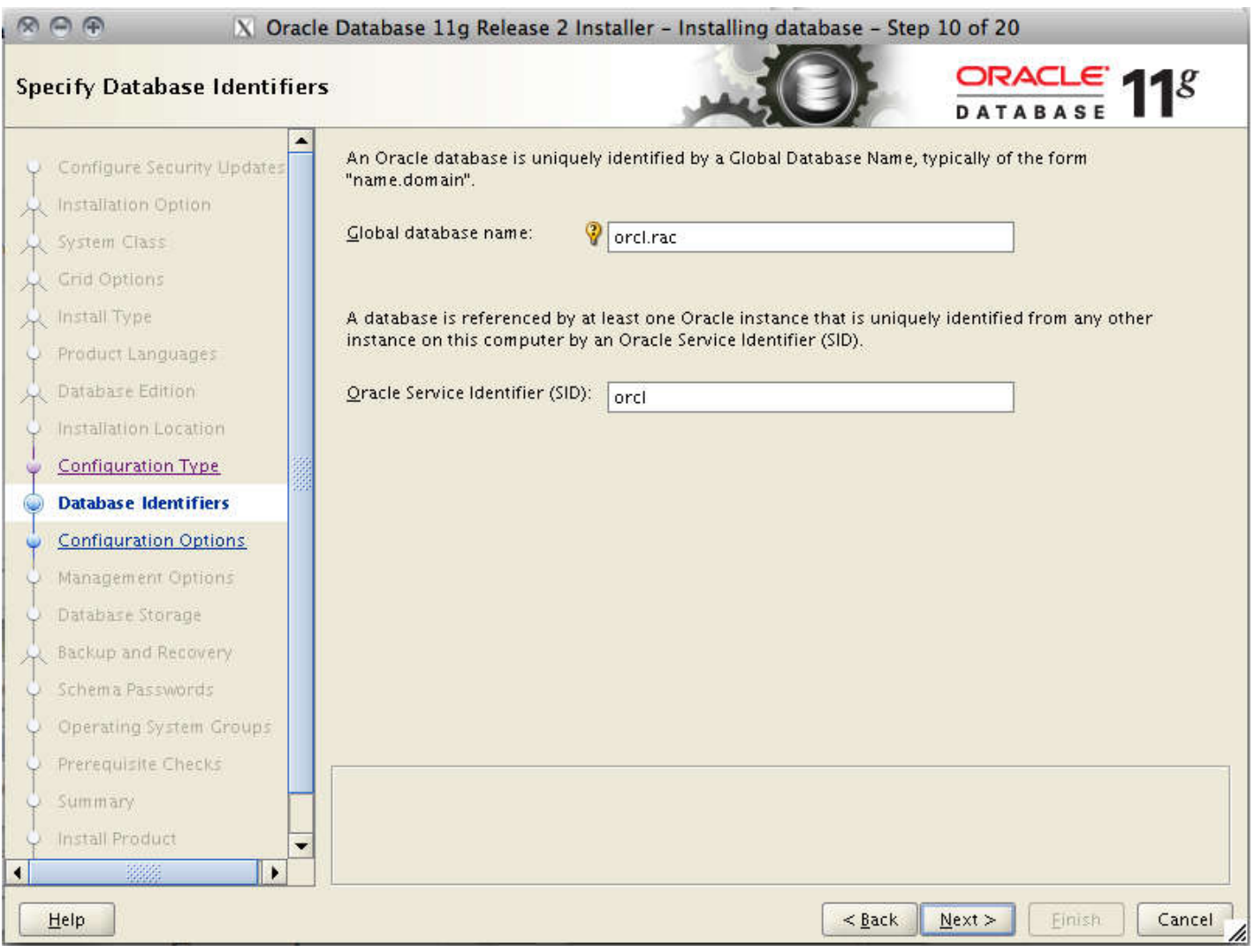

Далее, выделяем память, и, самое главное, указываем кодировку нашей БД. Лучше всего использовать UTF8, это избавит вас в дальнейшем от многих проблем, уж поверьте

![](_page_45_Picture_34.jpeg)

![](_page_45_Picture_3.jpeg)

Дальше выбираем, как мы будем управлять нашей БД: если у вас есть настроенный EM Grid Control — на этом шаге можно сразу подключить БД в Grid, а если нет — использовать DB Control.

![](_page_46_Picture_23.jpeg)

Указываем где мы будем хранить данные. Выбираем конечно же ASM, иначе зачем мы его настраивали  $\odot$ Указываем пароль ASMSNMP пользователя.

![](_page_47_Picture_21.jpeg)

Сразу настраиваем ежедневные бэкапы в ASM. Затем указываем дисковую группу ASM, где будут лежать данные, у меня это DATA.

![](_page_48_Picture_14.jpeg)

![](_page_49_Picture_21.jpeg)

Указываем пароли системных пользователей баз данных, а затем системные группы пользователей с привилегиями sysdba и sysoper.

![](_page_50_Picture_14.jpeg)

![](_page_51_Picture_24.jpeg)

Далее инсталлер проводит несколько тестов. Если что-то не так, вы снова увидите список проваленных проверок и их надо будет поправить. В этот раз у меня провалилась только проверка на свап. Но вы помните что было в прошлый раз (при установке Grid Infrastructure), так что эту ошибку мы проигнорируем.

![](_page_52_Picture_18.jpeg)

Крткий обзор нашей установки и погнали.

![](_page_53_Picture_14.jpeg)

![](_page_54_Picture_29.jpeg)

![](_page_54_Picture_3.jpeg)

Как всегда, в процессе установки надо будет выполнить скрипт из-под рута. Делаем это на всех нодах.

![](_page_55_Picture_22.jpeg)

Ну вот и все! Установка прошла успешно.

![](_page_56_Picture_160.jpeg)

## Создание cluster-based сервиса базы данных с TAF и FAN.

Теперь мы подошли к самому интересному. У нас настроен кластер, поднят сервер БД, осталось настроить сервис базы данных, чтобы он мог использовать наш кластер по максимум, например TAF, а для .NET и Java приложений еще и FAN. То есть уже можно обращаться к кластерной БД, но никакие плюшки типа перекидывания соединения при падении ноды нам не доступны. Исправим это. В EM версии 11.2.0.1 почему-то ссылка на управление кластерными сервисами появляется только после того, как хотя бы один такой сервис уже есть. В случае EM версии 11.2.0.4 такая ссылка есть сразу. Но в любом случае такой сервис можно сделать из консоли. Чтобы создать новый сервис, воспользуемся утилитой srvctl. Поскольку мы делаем сервис базы данных, то запускать ее следует из-под пользователя, под которым работает сервер БД, то есть oracle в нашем случае. У srvctl можно вывести помощь по любой команде или связке команда+объект. Для создания сервиса нам нужна команда srvctl add service. Я показал какие параметры есть у этой команды и что они значат.

```
1
[18:30] cmd#:469
2
oracle@n1: ~> which srvctl
3
/u01/app/oracle/product/11.2.0/dbhome_1/bin/srvctl
4
5
[18:31] cmd#:470
6
oracle@n1: ~> srvctl
7
Usage: srvctl <command> < object > [<options>]
8
9
nvert|upgrade
10
11
n_listener|oc4j|home|filesystem|gns|cvu
12
For detailed help on each command and object and its options use:
13
      commands: enable|disable|start|stop|relocate|status|add|remove|modify|getenv|setenv|unsetenv|config|co
    objects: database|instance|service|nodeapps|vip|network|asm|diskgroup|listener|srvpool|server|scan|sca
     srvctl <command> -h or
```

```
14
15
16
[18:31] cmd#:471
17
oracle@n1: ~> srvctl add service -h
18
19
Adds a service configuration to the Oracle Clusterware.
20
t>"] [-P {BASIC | NONE | PRECONNECT}] | -g <pool_name> [-c {UNIFORM | SINGLETON}] } [-k <net_num>] [-l [
21
PRIMARY][,PHYSICAL_STANDBY][,LOGICAL_STANDBY][,SNAPSHOT_STANDBY]] [-y {AUTOMATIC | MANUAL}] [-q {TRUE|FALS
22
E}] [-x {TRUE|FALSE}] [-j {SHORT|LONG}] [-B {NONE|SERVICE_TIME|THROUGHPUT}] [-e {NONE|SESSION|SELECT}] [-m
23
{NONE|BASIC}] [-z <failover_retries>] [-w <failover_delay>] [-t <edition>] [-f]
24
25
26
27
28
29
30
UNIFORM) or just one server (SINGLETON)
31
32
33
34
ndby)
35
36
37
38
39
40
41
42
43
44
45 | Usage: srvctl add service -d <db unique name> -s <service name> -u {-r "<new pref inst>" | -a "<new avail
46
inst>"} [-f]
47
48
49
50
51
   srvctl <command> < object > -h
   Usage: srvctl add service -d <db_unique_name> -s <service_name> {-r "<preferred_list>" [-a "<available lis
       -d <db unique name> Unique name for the database
       -s <service> Service name
      -r "<preferred_list>" Comma separated list of preferred instances
       -a "<available list>" Comma separated list of available instances
       -g <pool name> Server pool name
      -c {UNIFORM | SINGLETON} Service runs on every active server in the server pool hosting this service (
      -k <net_num> network number (default number is 1)
      -P {NONE | BASIC | PRECONNECT} TAF policy specification
      -1 <role> Role of the service (primary, physical standby, logical standby, snapshot sta
      -y <policy> Management policy for the service (AUTOMATIC or MANUAL)
       -e <Failover type> Failover type (NONE, SESSION, or SELECT)
       -m <Failover method> Failover method (NONE or BASIC)
      -w <integer> Failover delay
      -z <integer> Failover retries
      -t <edition> Edition (or "" for empty edition value)
      -j <clb goal> Connection Load Balancing Goal (SHORT or LONG). Default is LONG.
      -B <Runtime Load Balancing Goal> Runtime Load Balancing Goal (SERVICE TIME, THROUGHPUT, or NONE)
      -x <Distributed Transaction Processing> Distributed Transaction Processing (TRUE or FALSE)
      -q <AQ HA notifications> AQ HA notifications (TRUE or FALSE)
      -d <db unique name> Unique name for the database
      -s <service> Service name
      -u Add a new instance to service configuration
       -r <new pref inst> Name of new preferred instance
       -a <new avail inst> Name of new available instance
      -f Force the add operation even though a listener is not configured for a networ
   k
      -h Print usage
   # Создаем сервис, указываем его название, список нод, на которых он будет крутиться, политику TAF, роль эт
   ого сервиса, режим и параметры отказоустойчивости.
   [18:31] cmd#:472
   oracle@n1: ~> srvctl add service -d orcl -s gisrac.rac -r orcl1,orcl2 -P BASIC -l PRIMARY -y AUTOMATIC -e
   SELECT -m BASIC -w 1 -z 180 -j LONG -B SERVICE TIME -q TRUE
```
Теперь можем запустить его и проверить что этот сервис запущен и работает.

 [18:38] cmd#:473 oracle@n1: ~> srvctl start service -d orcl 3 [18:38] cmd#:474 oracle@n1: ~> srvctl status service -d orcl Service gisrac.rac is running on instance(s) orcl2,orcl1

Теперь, если мы выполним команду проверки статуса всех компонентов кластера, там появятся еще 2 компонента: просто база данных, и наш только что созданных сервис.

```
1
2
root@n1: ~# crsctl status resource -w "TYPE co 'ora'" -t
3
4
5
6
Local Resources
7
8
  [18:41] cmd#:1444
   --------------------------------------------------------------------------------
  NAME TARGET STATE SERVER SERVER STATE DETAILS
   --------------------------------------------------------------------------------
  --------------------------------------------------------------------------------
 ora.DATA.dg
```
![](_page_58_Picture_343.jpeg)

Теперь, если зайти в em dbconsole в раздел Availability, можно увидеть ссылку: Cluster Managed Database Services. Вот два скриншота из версий 11.2.0.1 и 11.2.0.4

![](_page_59_Picture_15.jpeg)

![](_page_59_Picture_16.jpeg)

![](_page_60_Picture_45.jpeg)

Specify the following credentials in order to manage services for the cluster database.

#### **Cluster Credentials**

Specify the user name and password to log in to the cluster that hosts the cluster database.

![](_page_60_Picture_46.jpeg)

\* Password  $...$ 

![](_page_60_Picture_47.jpeg)

## **Database Credentials**

![](_page_60_Picture_48.jpeg)

![](_page_60_Picture_49.jpeg)

Save as Preferred Credential

Cluster Database: orcl.rac >

### **Cluster Managed Database Services**

The following shows the status of all cluster managed services defined for the current database. Select a service to manag

![](_page_61_Picture_73.jpeg)

Ø TIP Response Time and % CPU Load data is average over the last 5 minutes

Выбираем Manage и жмем «Go». Попадаем в более подробное описание нашего сервиса.

Cluster Database: orcl.rac > Cluster Managed Database Services >

# Cluster Managed Database Service: gisrac.rac

The service has been configured to run on the following instances. A service may have been stopped on an ir Starting a service on a down instance will first bring up the down instance.

Service Status V Service is running on all preferred instances.

**Edition None** 

% CPU Load  $\checkmark$  0.00

Transparent Application Failover (TAF) Policy BASIC

**Top Consumers** Details

Service Properties Edit

## Instances

![](_page_61_Picture_74.jpeg)

Если нажать Service Properties Edit — мы увидим те самые настройки отказоустойчивости, которые мы указывали при создании нашего сервиса.

![](_page_62_Picture_41.jpeg)

Edit the instance configuration and properties for the selected cluster database managed service.

Update local naming parameter (tnsnames.ora) file

# **High Availability Configuration**

![](_page_62_Picture_42.jpeg)

**Ø TIP Must select at least one preferred instance.** 

# **Service Properties**

![](_page_62_Picture_43.jpeg)

Ну вот мы и подошли к самому главному и заключительному пункту нашей статьи.

# Радость по поводу успешной настройки.